# **MediaWiki Administrator's Handbook**

Wikibooks.org

March 13, 2013

On the 28th of April 2012 the contents of the English as well as German Wikibooks and Wikipedia projects were licensed under Creative Commons Attribution-ShareAlike 3.0 Unported license. An URI to this license is given in the list of figures on page [69.](#page-72-0) If this document is a derived work from the contents of one of these projects and the content was still licensed by the project under this license at the time of derivation this document has to be licensed under the same, a similar or a compatible license, as stated in section 4b of the license. The list of contributors is included in chapter Contributors on page [67.](#page-70-0) The licenses GPL, LGPL and GFDL are included in chapter Licenses on page [73,](#page-76-0) since this book and/or parts of it may or may not be licensed under one or more of these licenses, and thus require inclusion of these licenses. The licenses of the figures are given in the list of figures on page [69.](#page-72-0) This PDF was generated by the LAT<sub>EX</sub> typesetting software. The LAT<sub>EX</sub> source code is included as an attachment (source.7z.txt) in this PDF file. To extract the source from the PDF file, we recommend the use of <http://www.pdflabs.com/tools/pdftk-the-pdf-toolkit/> utility or clicking the paper clip attachment symbol on the lower left of your PDF Viewer, selecting Save Attachment. After extracting it from the PDF file you have to rename it to source.7z. To uncompress the resulting archive we recommend the use of  $http://www.7-zip.org/$ . The LATEX source itself was generated by a program written by Dirk Hünniger, which is freely available under an open source license from [http://de.wikibooks.org/wiki/Benutzer:Dirk\\_Huenniger/wb2pdf](http://de.wikibooks.org/wiki/Benutzer:Dirk_Huenniger/wb2pdf). This distribution also contains a configured version of the pdflatex compiler with all necessary packages and fonts needed to compile the LATEX source included in this PDF file.

# **Contents**

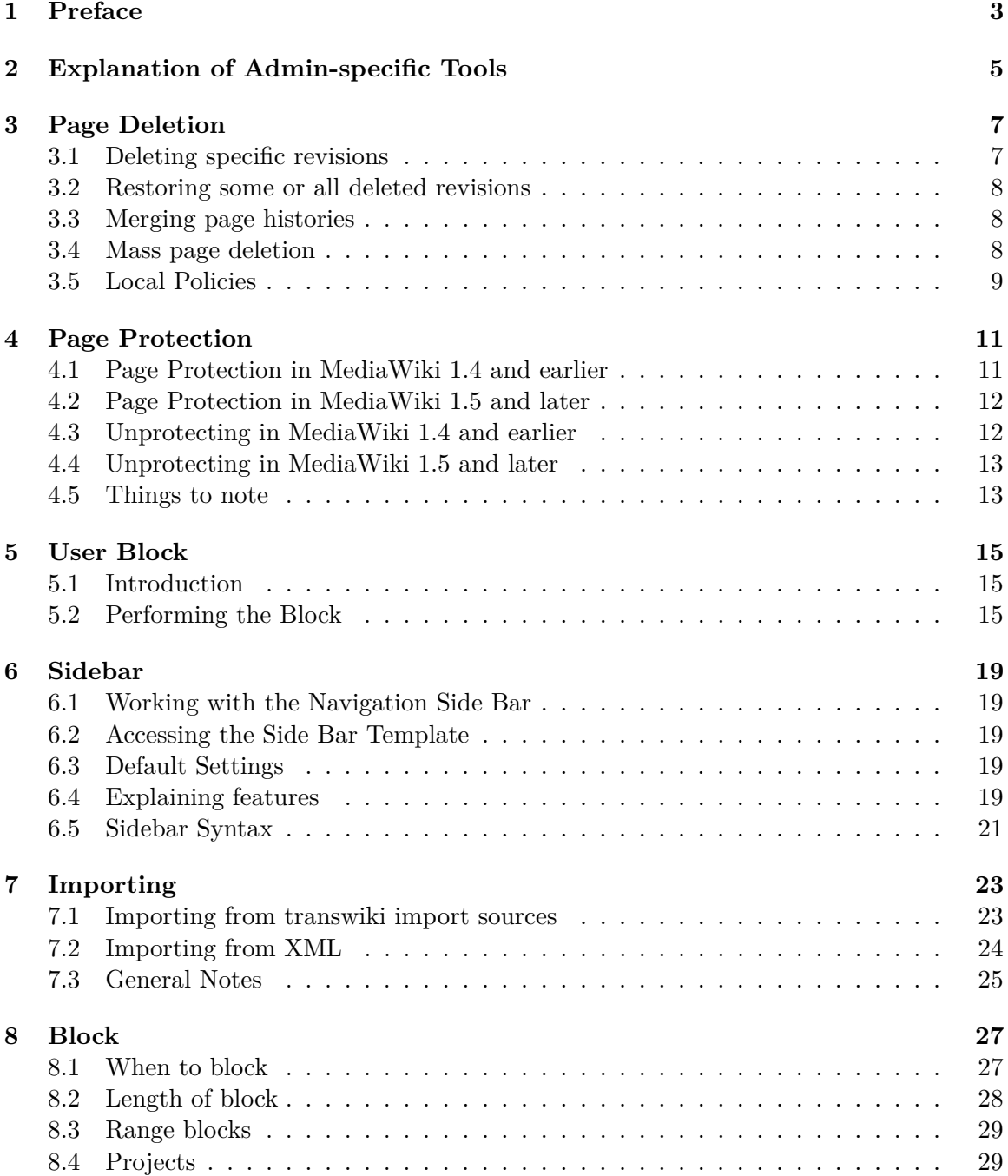

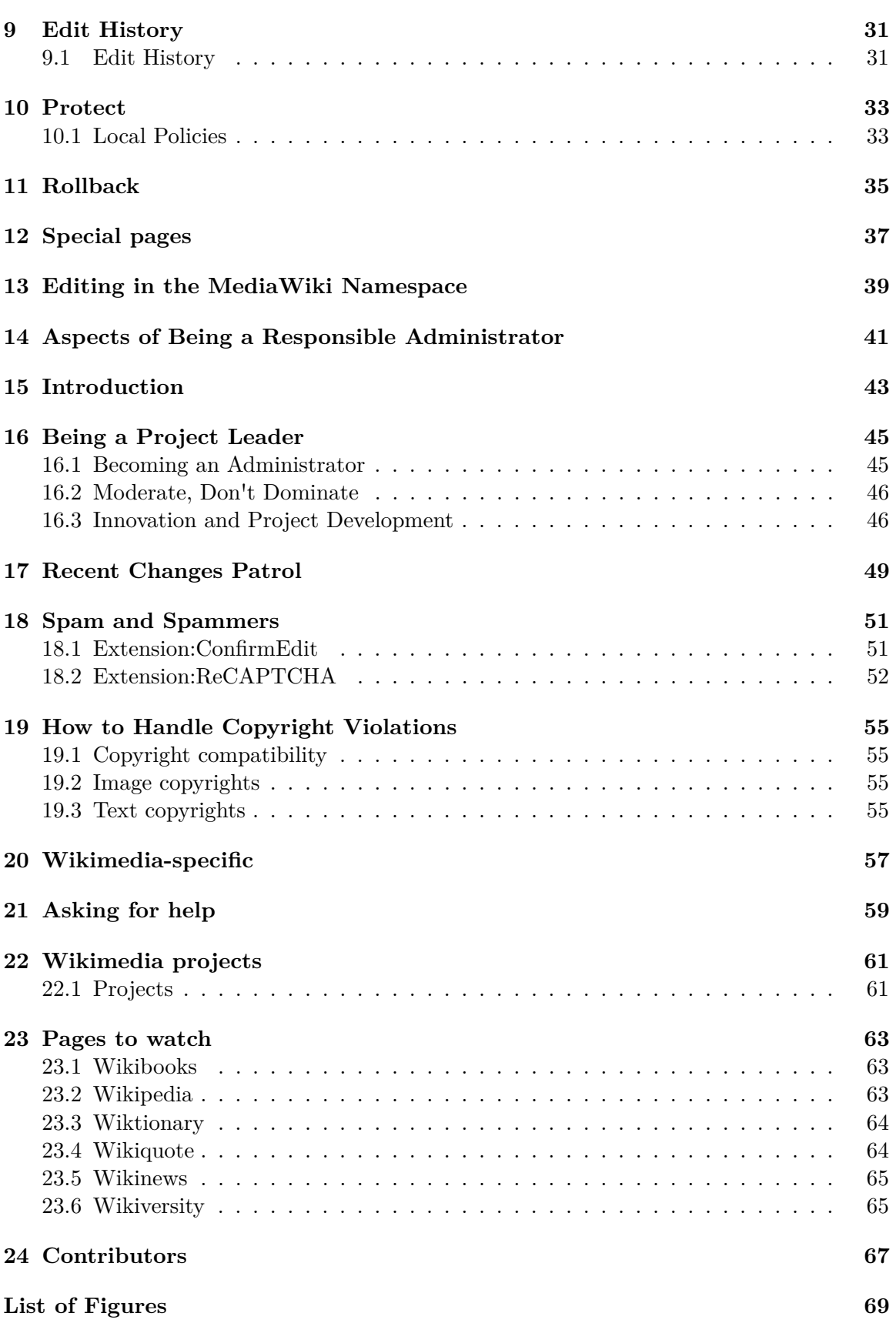

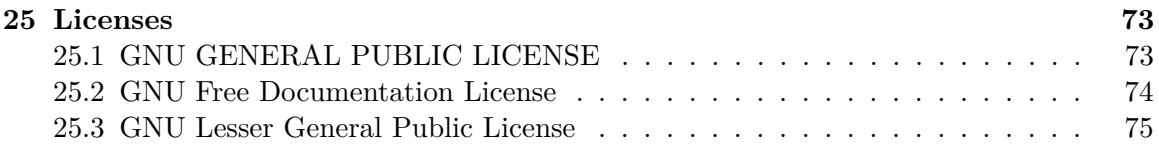

This book is a guide for administrators of MediaWiki--the software that runs Wikipedia.

## <span id="page-6-0"></span>**1 Preface**

So you've become an administrator on a MediaWiki project, or you just want to know what the differences are between an administrator and a normal MediaWiki user? This Wikibook is intended to help with the job and try to explain the special functions available to an administrator. It also covers some of the things you need to avoid when trying to do your job.

This book is not a policy manual, although links to existing policies on several Wikimedia projects have been provided for reference purposes. This book is about **How-to admin** in the general sense and is appropriate to any project using the MediaWiki software.

An important point to note here is that while most Wikimedia sister projects use the term *administrator* or *admin* to mean a person who has been granted "Sysop" privileges with the MediaWiki software, most MediaWiki documentation usually uses the term Moderator instead. This Wikibook is not dealing with any of the software configuration issues that are associated with low-level operating system commands and configuration files directly associated with the use of the MediaWiki software. Most MediaWiki documentation calls these individuals administrators, but with Wikimedia sister projects these individuals are usually called developers instead, as the MediaWiki software developers also do the low-level software configuration for Wikimedia projects. Instead, the term administrator is going to apply to the project moderators and following Wikimedia sister project conventions and hierarchies.

The specific permissions granted to an administrator on a MediaWiki project can differ. This book covers the full set of permissions that might be granted but on the particular project you are interested in you may find that some functions listed here are unavailable.

See the MediaWiki Developer's Handbook<sup>[1](#page-6-1)</sup> for a book on how to "hack" Mediawiki to customize the software, add an extension, or contribute to Mediawiki development.

<span id="page-6-1"></span><sup>1</sup> <http://en.wikibooks.org/wiki/MediaWiki%20Developer%27s%20Handbook>

# <span id="page-8-0"></span>**2 Explanation of Admin-specific Tools**

## <span id="page-10-0"></span>**3 Page Deletion**

Sometimes it is necessary to hide a page rather than just fix it or redirect it elsewhere. Although this function is described as "deletion" it doesn't physically remove it from the underlying database. Instead the page is marked as delete and is hidden from view for normal users (that is, those without administrator privileges).

Once you have become an administrator one of the first things you will notice is a brand-new "delete" tab at the top of most pages in addition to the normal ones. This will take you to a deletion prompt.

Once there, fill in the explanation and click "Delete page". Some versions of MediaWiki have a "Yes, I really want to delete this" checkbox, so tick that before clicking delete otherwise it will not work.

What should be deleted depends on the project's inclusion rules, but generally:

- Test pages
- Vandal pages
- Spam pages<sup>[1](#page-10-2)</sup>
- Copyright violations<sup>[2](#page-10-3)</sup>
- Duplicates
- Project-incompatible pages

### <span id="page-10-1"></span>**3.1 Deleting specific revisions**

If you wish to delete only some revisions of a page - for example someone's private contact details or a copyright violation -this can be done using the "revision deletion" functionality from the page history display. Select the revision you wish to delete then click the *show / hide selected revisions* button. You will be given the option of hiding the content of the revision, the account name that made the revision or the edit summary. One or more options can be selected. Enter a reason for hiding the revision then click *apply to selected revision* to complete the action.

Hidden revisions remain visible to other administrators. In some cases the revision may need to be hidden from administrators as well. This is achieved using the *suppression* function (called *oversight* in earlier versions of MediaWiki). On all Wikimedia projects the *suppression* function is only available to Oversighters and Stewards.

<span id="page-10-2"></span><sup>1</sup> [http://en.wikibooks.org/wiki/A%20Wikimedia%20Administrator%27s%20Handbook%2FSpam%](http://en.wikibooks.org/wiki/A%20Wikimedia%20Administrator%27s%20Handbook%2FSpam%20and%20Spammers) [20and%20Spammers](http://en.wikibooks.org/wiki/A%20Wikimedia%20Administrator%27s%20Handbook%2FSpam%20and%20Spammers)

<span id="page-10-3"></span><sup>2</sup> [http://en.wikibooks.org/wiki/A%20Wikimedia%20Administrator%27s%20Handbook%2FHow%20to%](http://en.wikibooks.org/wiki/A%20Wikimedia%20Administrator%27s%20Handbook%2FHow%20to%20Handle%20Copyright%20Violations) [20Handle%20Copyright%20Violations](http://en.wikibooks.org/wiki/A%20Wikimedia%20Administrator%27s%20Handbook%2FHow%20to%20Handle%20Copyright%20Violations)

## <span id="page-11-0"></span>**3.2 Restoring some or all deleted revisions**

Once a page has been deleted it is invisible to normal users, but admins visiting that same "no such article" page will also see a line at the top saying "View or restore  $\# \#$  deleted edits<sup>[3](#page-11-3)</sup>?". This line also appears on the revision history page if the page still exists but has had some past revisions deleted.

Regardless of its location, clicking on the link will display the revision history. MediaWiki builds from before February 16, 2006 will show the last revision before deletion above the revision history. Each of these can be viewed on its own by choosing the appropriate date and time entry. MediaWiki builds from after February 16, 2006 will display the raw wiki source for the page (with a button below which can render it as it appeared), while those before this date will show the rendered page. Regardless of what version you are using the diff view function is currently not supported for deleted pages.

If you want to restore all deleted revisions merely click "Restore!", but if you want to exclude specific revisions you will need to check the boxes of every revision *other* than those ones before clicking Restore, at the moment there is no "restore all but selected" option. For pages that have had a lot of edits this can be a laborious process.

Revision restoration does not have to happen all at once however, and even multiple admins can simultaneously restore edits of the same page (although they will encounter some errors if they both select a matching revision).

## <span id="page-11-1"></span>**3.3 Merging page histories**

Sometimes when merging pages it is desirable to merge their edit histories together rather than simply using redirects. In this case you will need to delete the page in question, move one of the source pages over top of it, delete the page again, move the next over top, etc. etc. etc. Once completed simply restore *all* the revisions by clicking the history tab and going through the procedure described above.

Depending on the version of MediaWiki running the newest revision may become the current revision, so you may need to revert to an earlier revision where all the source pages had already been merged.

A step-by-step explanation is found in Edit History<sup>[4](#page-11-4)</sup>.

## <span id="page-11-2"></span>**3.4 Mass page deletion**

The mass deletion function (also known as *nuke*) can be used to remove a large number of pages quickly and easily. It is useful when combating page creation vandalism. The mass

<span id="page-11-3"></span><sup>3</sup> <http://en.wikibooks.org/wiki/Special%3AUndelete>

<span id="page-11-4"></span><sup>4</sup> [http://en.wikibooks.org/wiki/MediaWiki\\_Administrator%27s\\_Handbook%2FEdit\\_History](http://en.wikibooks.org/wiki/MediaWiki_Administrator%27s_Handbook%2FEdit_History)

deletion function is accessed from Special:Nuke<sup>[5](#page-12-1)</sup>. Three options to filter the pages to be deleted are available:

- All users or by username or IP address
- All pages or by page name (using a pattern)
- Maximum number of pages

Selecting *go* will bring up a list of pages based on your selection criteria. By default all pages are "checked" and will be deleted. Enter a reason in the description field then select *delete selected* to complete the mass deletion. Be careful with this function as there is no mass undelete!

#### <span id="page-12-0"></span>**3.5 Local Policies**

- en.wikibooks -- Wikibooks:Deletion policy<sup>[6](#page-12-2)</sup>
- en.wikipedia -- Wikipedia:Deletion policy<sup>[7](#page-12-3)</sup>
- en.wikiversity -- Wikiversity:Deletion policy<sup>[8](#page-12-4)</sup>
- commons.wikimedia -- Commons:Deletion guidelines<sup>[9](#page-12-5)</sup>
- en.wiktionary -- Wiktionary: Page deletion guidelines<sup>[10](#page-12-6)</sup>
- en.wikisource -- Wikisource:Deletion policy<sup>[11](#page-12-7)</sup>
- en.wikiquote -- Wikiquote: Deletion policy<sup>[12](#page-12-8)</sup>
- en.wikinews -- Wikinews: Deletion guidelines<sup>[13](#page-12-9)</sup>

<span id="page-12-1"></span><sup>5</sup> <http://en.wikibooks.org/wiki/Special%3ANuke>

<span id="page-12-2"></span><sup>6</sup> <http://en.wikibooks.org/wiki/Deletion%20policy>

<span id="page-12-3"></span><sup>7</sup> <http://en.wikipedia.org/wiki/Wikipedia%3ADeletion%20policy>

<span id="page-12-4"></span><sup>8</sup> <http://en.wikiversity.org/wiki/Wikiversity%3ADeletion%20policy>

<span id="page-12-5"></span><sup>9</sup> <http://en.commons.org/wiki/Commons%3ADeletion%20guidelines>

<span id="page-12-6"></span><sup>10</sup> <http://en.wiktionary.org/wiki/Wiktionary%3APage%20deletion%20guidelines>

<span id="page-12-7"></span><sup>11</sup> <http://en.wikisource.org/wiki/Wikisource%3ADeletion%20policy>

<span id="page-12-8"></span><sup>12</sup> <http://en.wikiquote.org/wiki/Wikiquote%3ADeletion%20policy>

<span id="page-12-9"></span><sup>13</sup> <http://en.wikinews.org/wiki/Wikinews%3ADeletion%20guidelines>

## <span id="page-14-0"></span>**4 Page Protection**

Sometimes it is necessary to protect a page against vandalism or other unwanted edits.

First of all visit the page in question and click the protect tab. You will be presented with one of two boxes, depending on the version of MediaWiki your wiki is running. Both methods are presented below. For the record, Wikicities is currently running MediaWiki 1.4 while Wikimedia projects are running 1.5.

#### <span id="page-14-1"></span>**4.1 Page Protection in MediaWiki 1.4 and earlier**

Do you really want to protect this page?

Reason for protecting: (give a reason)

 $\Box$  Confirm protection

 $\Box$  Protect from moves only

Confirm |

**Figure 1** The protection screen in MediaWiki 1.4 and earlier (some very early 1.5 builds also have this style)

At this screen simply check "Confirm protection". If you only want to prevent people moving the page check that box (by default the page will be protected from both). In this version of MediaWiki you cannot choose to protect solely against page moves while leaving editing access open.

## <span id="page-15-0"></span>**4.2 Page Protection in MediaWiki 1.5 and later**

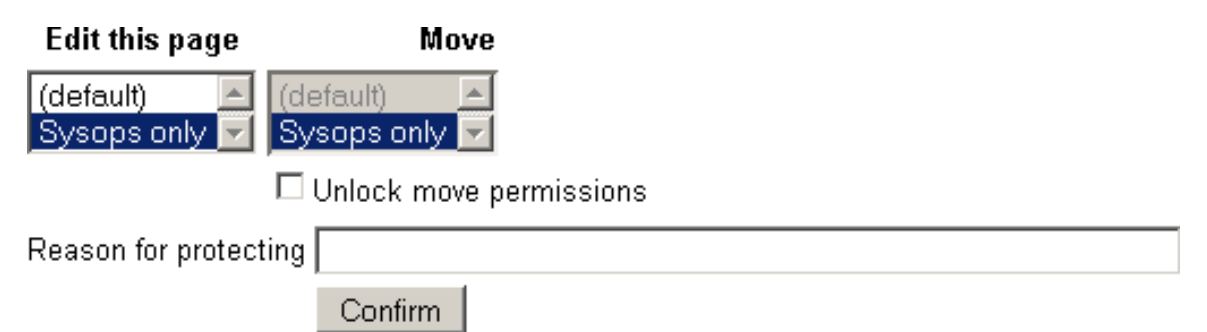

**Figure 2** The protection screen in MediaWiki 1.5 and later

By default the left and right options both move to the same place when you change the left-hand one. If you check "Unlock move permissions" each may be adjusted independently. You can for example decide to allow only sysops to edit the page, but for non-sysops--the "(default)" category--to move the page if they choose to do so. In most cases you will want to protect against both, which is why this is the default. Some wikis also have a "new users" option (not shown).

If the page has been protected in the past, a "Protection log" will be displayed beneath the prompt.

## <span id="page-15-1"></span>**4.3 Unprotecting in MediaWiki 1.4 and earlier**

Do you really want to unprotect this page?

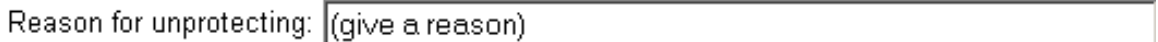

□ Confirm unprotection

Confirm

**Figure 3** The unprotection screen in MediaWiki 1.4 and earlier (also some early 1.5 builds)

Simply give a reason and tick "Confirm unprotection", then click "Confirm". When using MediaWiki 1.4 this results in all protection restrictions being removed from the page.

## <span id="page-16-0"></span>**4.4 Unprotecting in MediaWiki 1.5 and later**

For this just see above<sup>[1](#page-16-2)</sup> and set the access type you're re-enabling to "(default)". You can also subjectively turn the two different permissions on and off at will.

If the page has been protected in the past, a "Protection log" will be displayed beneath the prompt.

## <span id="page-16-1"></span>**4.5 Things to note**

Note that the talk page of the page you are protecting will NOT be protected along with its sibling, and vice versa. If this is necessary you will need to do it separately.

Category:MediaWiki Administrator's Handbook[2](#page-16-3)

<span id="page-16-2"></span><sup>1</sup> Chapter [4.2](#page-15-0) on page [12](#page-15-0)

<span id="page-16-3"></span><sup>2</sup> <http://en.wikibooks.org/wiki/Category%3AMediaWiki%20Administrator%27s%20Handbook>

## <span id="page-18-0"></span>**5 User Block**

## <span id="page-18-1"></span>**5.1 Introduction**

User blocking is perhaps one of the most heavy-handed things you can do as an administrator, and the one that can cause the most damage. An administrator must therefore be cautious in using this power. Often a user will spend quite a bit of time building up a reputation under a particular user name, and by blocking that user they will not be able to edit from their account. Blocked users can still edit their user talk page (and user talk sub-pages?) unless these pages are protected and the user doesn't have sysop or higher privileges.

It is also possible to block IP addresses from being able to edit text. This does not stop a registered user on that IP address from being able to log in, but only stops anonymous users from using the edit functions. If there is a problem where a registered user is unable to access the Wiki due to an anonymous IP block, then the user must unblock that IP and reblock with *anonymous users only* checked.

## <span id="page-18-2"></span>**5.2 Performing the Block**

The actual process of performing the block is rather straight forward. You can either go directly to Special: $Blockip<sup>1</sup>$  $Blockip<sup>1</sup>$  $Blockip<sup>1</sup>$  and get the page, or you can use your administrator's tools on the sidebar and then clicking on the Block User link. This is only visible when you are viewing either a user page or a user talk page.

<span id="page-18-3"></span><sup>1</sup> <http://en.wikibooks.org/wiki/Special%3ABlockip>

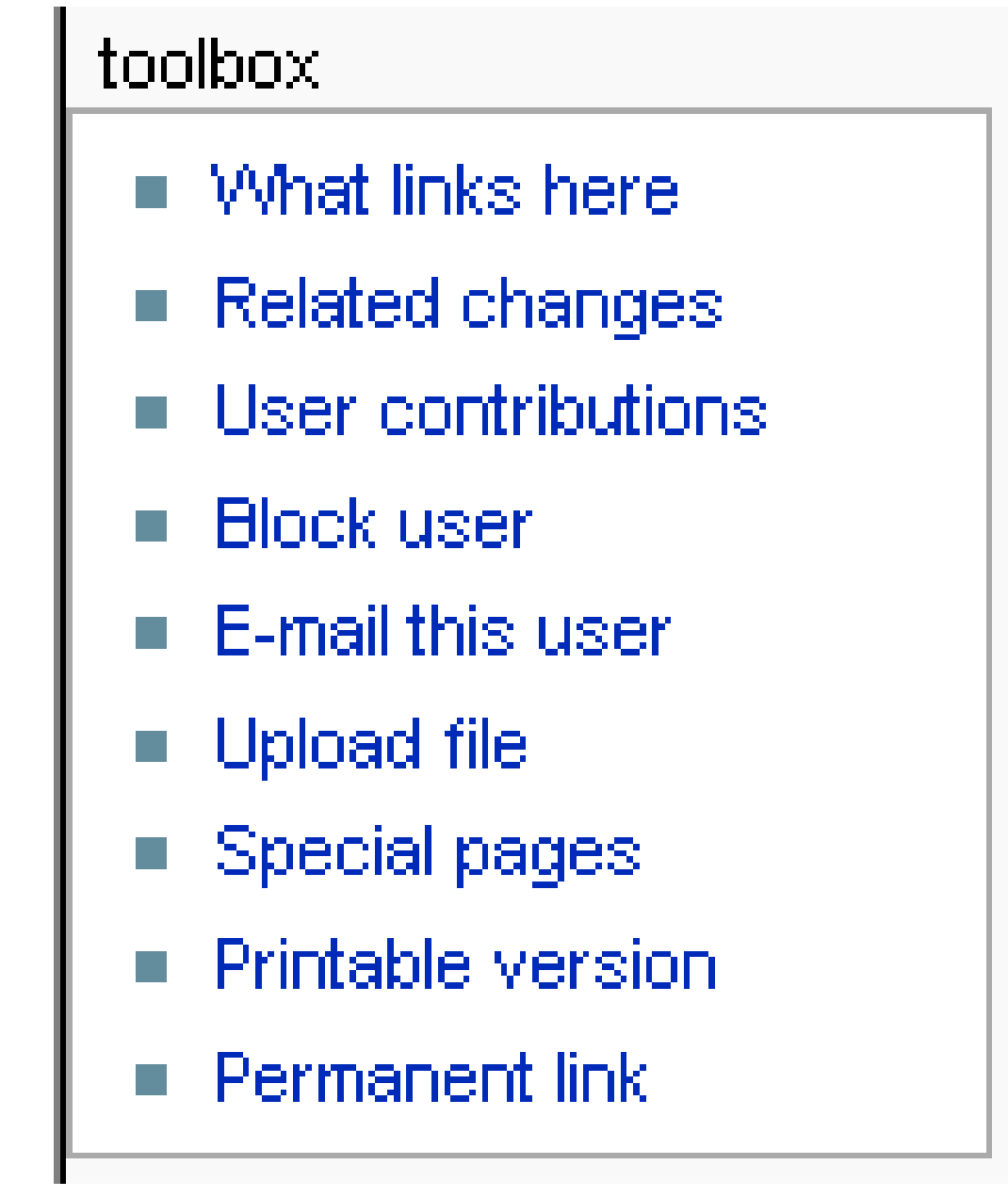

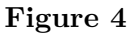

All this does is simply fill in the name of the user account or IP address so you don't have to worry about misspellings or getting the wrong IP address.

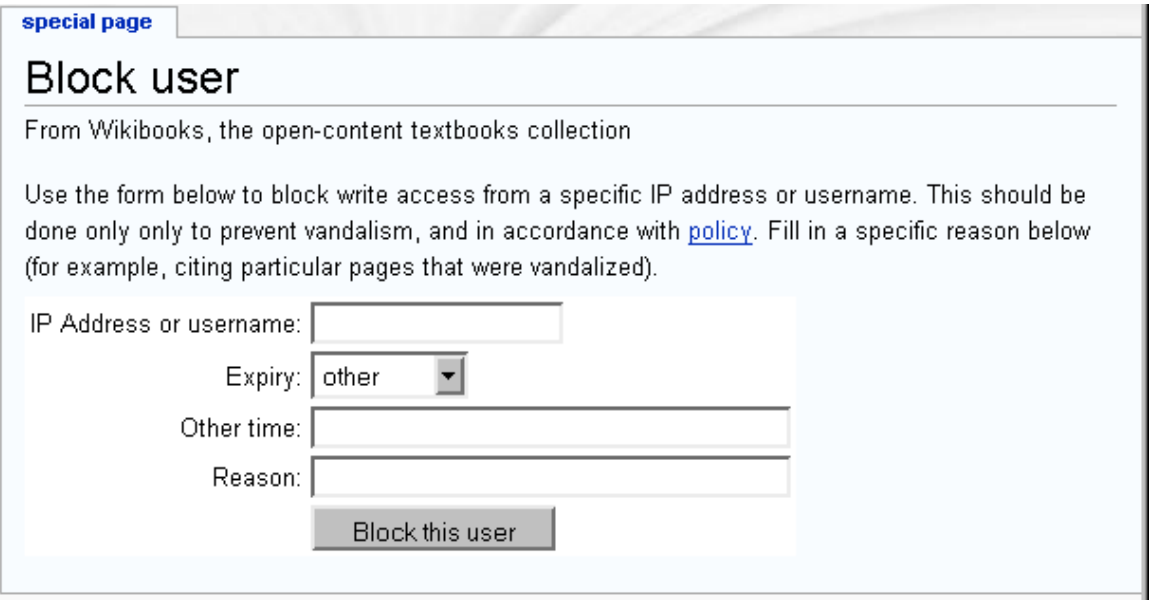

#### **Figure 5**

 $\rm Category: MediaWiki$ Administrator's Handbook $^2$  $^2$ 

<span id="page-20-0"></span><sup>2</sup> <http://en.wikibooks.org/wiki/Category%3AMediaWiki%20Administrator%27s%20Handbook>

## <span id="page-22-0"></span>**6 Sidebar**

### <span id="page-22-1"></span>**6.1 Working with the Navigation Side Bar**

One of the more esoteric features of MediaWiki software that is under the control of an administrator is the maintenance of the navigation side bar that appears (usually) to the left of the content on all MediaWiki pages.

#### <span id="page-22-2"></span>**6.2 Accessing the Side Bar Template**

The main sidebar template is kept in the collection of standard MediaWiki messages that may be edited by or protected from ordinary users just like any other template. These pages are always protected from editing, however, unless you have administrator rights.

The typical page for this in the MediaWiki software is found at MediaWiki:Sidebar<sup>[1](#page-22-5)</sup>, and can be found on all MediaWiki projects.

#### <span id="page-22-3"></span>**6.3 Default Settings**

The default sidebar information for most MediaWiki installations is as follows:

```
<nowiki>
* navigation
** mainpage|mainpage
** portal-url|portal
** currentevents-url|currentevents
** recentchanges-url|recentchanges
** randompage-url|randompage
** helppage|help
** sitesupport-url|sitesupport
</nowiki>
```
### <span id="page-22-4"></span>**6.4 Explaining features**

There are two sorts of links that can be added through this interface:

- Predefined project variables
- Direct project links

<span id="page-22-5"></span><sup>1</sup> <http://en.wikibooks.org/wiki/%3AMediaWiki%3ASidebar>

Both of these have advantages and disadvantages which will be explained below.

#### **6.4.1 Predefined Project Variables**

The default setup of the navigation bar is only the predefined variables, so a common misconception is that this is the only sort of item that can appear on the navigation bar. Indeed prior to MediaWiki 1.5 this was the only way that you could make changes to the navigation bar, so it is common for people to still use this approach.

The values for these project variables must be changed from the list of System messages<sup>[2](#page-23-0)</sup> directly. For example from the default example above regarding the current events link, currentevents-url can be changed at MediaWiki:Currentevents-url[3](#page-23-1) and currentevents at MediaWiki:Currentevents<sup>[4](#page-23-2)</sup>. Note that if you want to change the page links or even the text of the navigation bar for this one item, you don't even need to edit the navigation bar itself directly but simply need to edit the variable link instead.

An additional description is available if you edit MediaWiki:Monobook.js<sup>[5](#page-23-3)</sup> that is related to each project variable that appears as a "hint text" for each project variable.

#### **Advantages**

- Displays hint text (not available for direct project links)
- Standard translations are available for default multi-lingual configurations which include these variables

#### **Disadvantages**

- Additional step of trying to hunt down variable pages if you want to make changes
- Often the actual content in the variable has absolutely nothing to do with the name of the variable. For example, portal-url may in fact be a link to a self-referential parody group of pages or to the main project discussion pages.
- Adding additional variables requires developer access/root access to the computer that is hosting the content.

#### **6.4.2 Direct Project Links**

This is a more recent feature for adding in the navigation bar, but is much easier to work with. Specific syntax issues will be addressed in the next major section.

<span id="page-23-0"></span><sup>2</sup> <http://en.wikibooks.org/wiki/Special%3AAllmessages>

<span id="page-23-1"></span><sup>3</sup> <http://en.wikibooks.org/wiki/%3AMediaWiki%3ACurrentevents-url>

<span id="page-23-2"></span><sup>4</sup> <http://en.wikibooks.org/wiki/%3AMediaWiki%3ACurrentevents>

<span id="page-23-3"></span><sup>5</sup> <http://en.wikibooks.org/wiki/%3AMediaWiki%3AMonobook.js>

#### **Advantages**

- No need to create variables or edit outside of the main side bar template
- Context of the content is obvious
- Can be performed by somebody with sysop privileges
- Less likely to mess up whole project (such as might happen if MediaWiki:Monobook.js<sup>[6](#page-24-1)</sup> is edited with the wrong syntax)

#### **Disadvantages**

• Lack of hint text (is it really that important?) Note that even this may be fixed in a later version of MediaWiki software.

### <span id="page-24-0"></span>**6.5 Sidebar Syntax**

It is important to note that either naming convention can be used to help rearrange the order of the links on the sidebar, and both may be used simultaneously. You are not restricted to sticking to one naming convention.

MediaWiki software uses the unordered list syntax for keeping track of items in the sidebar. Major sections are delimited by a single asterisk (\*) and individual links by two asterisks (\*\*). Additional levels may be added depending on the nature of the link, but only affect indentation of links on the sidebar and should be used very sparingly.

Following the asterisk, the link is added by using the format of URL (or page link) followed by the public description of that link. There is no need to use the [[ or ]] brackets to form these links as the MediaWiki software will do this automatically.

Here is an example of a modified sidebar from the default:

```
<nowiki>
* navigation
** mainpage|mainpage
** portal-url|portal
** currentevents-url|currentevents
** helppage|help
** sitesupport-url|sitesupport
** Project:Village Pump|Village Pump
* tools
** recentchanges-url|recentchanges
** randompage-url|randompage
</nowiki>
```
Note here that Recent Changes and the Random Page links have been moved to a completely separate section. As an example, a link to the main project discussion page has been added.

<span id="page-24-1"></span><sup>6</sup> <http://en.wikibooks.org/wiki/%3AMediaWiki%3AMonobook.js>

Other text or even images can be added to this sidebar, but you should be careful as it is used on every project page and has a major draw on server resources as a result. This is something that should be kept very simple and neat as a guideline.

• **Note:** Keep in mind that these changes will be very visible to all participants of the project, and that experimentation with this feature is likely to confuse new users to the project. On larger projects with many users, you should try to get a general feel for what changes need to be made from the users rather than arbitrarily make changes on a whim.

## <span id="page-26-0"></span>**7 Importing**

Special: Import<sup>[1](#page-26-2)</sup> is a feature designed to accompany Special: Export<sup>[2](#page-26-3)</sup>. Importing allows manual or automated copying of a page from a remote project into another project. This is not necessarily available on all wikis.

If the feature is disabled on a particular wiki the page will instead say "No transwiki import sources have been defined and direct history uploads are disabled." If it is available, however, importing will have one of two appearances:

## <span id="page-26-1"></span>**7.1 Importing from transwiki import sources**

Select a wiki and page title to import. Revision dates and editors' names will be preserved. All transwiki import actions are logged at the import log.

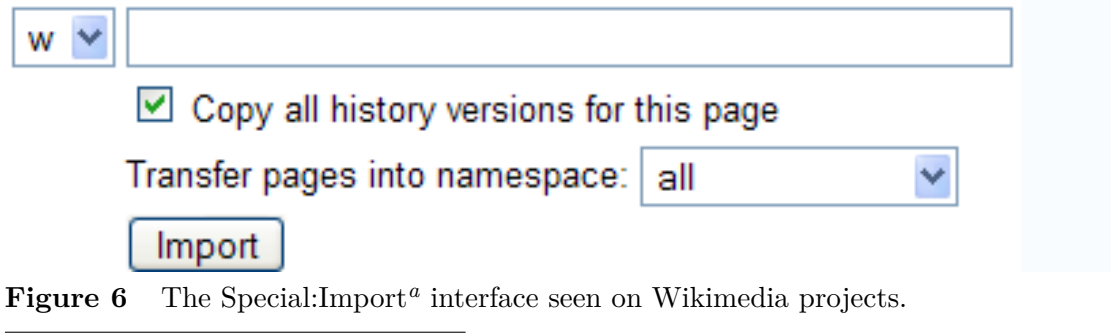

<span id="page-26-4"></span>*a* <http://en.wikibooks.org/wiki/Special%3AImport>

This is the interface used on Wikimedia projects (other than those that still have it disabled entirely). For this interface, choose the one-letter code that represents the project to import from  $(w = W)$ ikipedia, b = Wikibooks, etc.); the ones listed will depend on what projects have been added as import sources. Projects that do not have their codes on this list cannot be imported from. Next, enter the page name. Only one page can be imported at a time using this interface. Talk pages are **not** automatically included and must be imported separately. Unchecking "Copy all history versions for this page" will result in only the current revision being carried across (similar to Special: Export<sup>[3](#page-26-5)</sup>'s "Include only the current revision, not the full history" feature). "Transfer pages into namespace:" allows you to choose

<span id="page-26-2"></span><sup>1</sup> <http://en.wikibooks.org/wiki/Special%3AImport>

<span id="page-26-3"></span><sup>2</sup> <http://en.wikibooks.org/wiki/Special%3AExport>

<span id="page-26-5"></span><sup>3</sup> <http://en.wikibooks.org/wiki/Special%3AExport>

a namespace; for a page that needs cleanup, using the Transwiki namespace, if there is one, is probably a good idea.

In the case of Wikimedia projects, the projects from which imports can be made must be specifically requested from bugzilla. The following Wikimedia wikis have automated importing enabled.

- en. Wikibooks<sup>[4](#page-27-1)</sup>: Imports from en. Wikipedia<sup>[5](#page-27-2)</sup>
- en.Wikiversity<sup>[6](#page-27-3)</sup>: Imports from en.Wikibooks<sup>[7](#page-27-4)</sup>, en.Wikipedia<sup>[8](#page-27-5)</sup>, en.Wikiquote<sup>[9](#page-27-6)</sup>, en.Wikisource $^{10}$  $^{10}$  $^{10}$  and beta.Wikiversity<sup>[11](#page-27-8)</sup>
- en.Wiktionary<sup>[12](#page-27-9)</sup>: Imports from en.Wikipedia<sup>[13](#page-27-10)</sup>

## <span id="page-27-0"></span>**7.2 Importing from XML**

Please export the file from the source wiki using the export utility. Save it to your computer and upload it here.

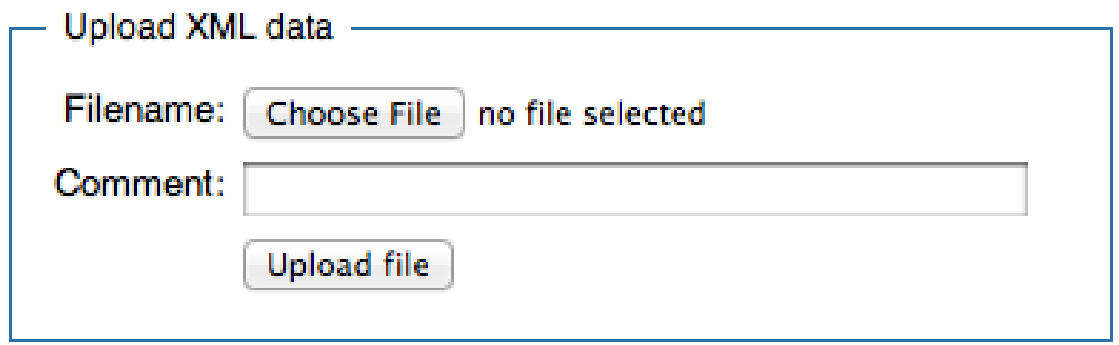

Figure 7 The Speci[a](#page-27-11)l: Import<sup>*a*</sup> interface seen outside Wikimedia projects.

<span id="page-27-11"></span>*a* <http://en.wikibooks.org/wiki/Special%3AImport>

Used on many wikis, this interface is less automated but more powerful. Pages must first be obtained from the source wiki's  $Special:Expert<sup>14</sup>$  $Special:Expert<sup>14</sup>$  $Special:Expert<sup>14</sup>$ . This variant of the interface does not feature a "Copy all history versions for this page" checkbox; this must instead be done with

<span id="page-27-1"></span><sup>4</sup> <http://en.wikibooks.org/wiki/Main%20Page>

<span id="page-27-2"></span><sup>5</sup> <http://en.wikipedia.org/wiki/Main%20Page>

<span id="page-27-3"></span><sup>6</sup> <http://en.wikiversity.org/wiki/Main%20Page>

<span id="page-27-4"></span><sup>7</sup> <http://en.wikibooks.org/wiki/Main%20Page>

<span id="page-27-5"></span><sup>8</sup> <http://en.wikipedia.org/wiki/>

<span id="page-27-6"></span><sup>9</sup> <http://en.wikiquote.org/wiki/>

<span id="page-27-7"></span><sup>10</sup> <http://en.wikisource.org/wiki/>

<span id="page-27-8"></span><sup>11</sup> <http://en.wikibooks.org/wiki/betawikiversity%3A>

<span id="page-27-9"></span><sup>12</sup> <http://en.wiktionary.org/wiki/Main%20Page>

<span id="page-27-10"></span><sup>13</sup> <http://en.wikipedia.org/wiki/Main%20Page>

<span id="page-27-12"></span><sup>14</sup> <http://en.wikibooks.org/wiki/Special%3AExport>

Special: Export<sup>[15](#page-28-1)'</sup>s "Include only the current revision, not the full history" checkbox. Use "Browse..." to select the saved XML file and then click "Upload File" to begin the upload. The time this takes will vary depending on the size of the XML, how busy the server is, and your Internet connection speed. If all goes well it will say "Import succeeded!", and if not the error message will indicate what went wrong.

Unlike the Wikimedia version pages cannot be directed into a new namespace from this interface, however it can be manually changed with a text editor; for example if there is a "News:" namespace on the target wiki, changing the entry "Foo" to "News:Foo" will automatically direct it into the "News:" namespace.

### <span id="page-28-0"></span>**7.3 General Notes**

- pages in the File: namespace can be imported, but the images attached to them can't (although if it is a Wikimedia project and they are on Wikimedia Commons<sup>[16](#page-28-2)</sup> they will automatically be sourced from there).
- pages are automatically attributed to users with the same username. Note that if a user has been renamed with Special: $\text{Renameuser}^{17}$  $\text{Renameuser}^{17}$  $\text{Renameuser}^{17}$  and an edit under their old username is subsequently imported it will be attributed to the old username, not their new one.
- If you import to a page name that already exists the most recent revision of the now merged history will be the one displayed, so be sure to check the pages to make sure a wanted revision hasn't been replaced.
- when importing from an import source the action is logged on  $Special:Log/import<sup>18</sup>$  $Special:Log/import<sup>18</sup>$  $Special:Log/import<sup>18</sup>$  (both where the XML came from, and how many revisions were imported) and the action shows up on Special:Recentchanges<sup>[19](#page-28-5)</sup>. XML imports are also logged, but only in MediaWiki 1.9.x. With earlier builds means the page won't show up on Special: Recent changes<sup>[20](#page-28-6)</sup> unless it is more recently edited than some of the wiki's current content. Note that neither method logs the page on Special: $\text{Newpages}^{21}$  $\text{Newpages}^{21}$  $\text{Newpages}^{21}$  unless its oldest revision is newer than some of the wiki's own content.
- Sometimes the Special: $Log/import^{22}$  $Log/import^{22}$  $Log/import^{22}$  logging will fail to register an imported page. Additionally, some projects maintain manual transwiki logs (usually in a Transwiki: namespace).
- when using Special: Export<sup>[23](#page-28-9)</sup>, always check the very bottom of the XML. If the last line isn't </mediawiki>, **don't use it**.
- if you import XML of a page that has already been imported there will be duplicate revisions in the history. This may or may not apply to the transwiki import sources<sup>[24](#page-28-10)</sup> method.

<span id="page-28-1"></span><sup>15</sup> <http://en.wikibooks.org/wiki/Special%3AExport>

<span id="page-28-2"></span><sup>16</sup> <http://en.commons.org/wiki/Main%20Page>

<span id="page-28-3"></span><sup>17</sup> <http://en.wikibooks.org/wiki/Special%3ARenameuser>

<span id="page-28-4"></span><sup>18</sup> <http://en.wikibooks.org/wiki/Special%3ALog%2Fimport>

<span id="page-28-5"></span><sup>19</sup> <http://en.wikibooks.org/wiki/Special%3ARecentchanges>

<span id="page-28-6"></span><sup>20</sup> <http://en.wikibooks.org/wiki/Special%3ARecentchanges>

<span id="page-28-7"></span><sup>21</sup> <http://en.wikibooks.org/wiki/Special%3ANewpages>

<span id="page-28-8"></span><sup>22</sup> <http://en.wikibooks.org/wiki/Special%3ALog%2Fimport>

<span id="page-28-9"></span><sup>23</sup> <http://en.wikibooks.org/wiki/Special%3AExport>

<span id="page-28-10"></span><sup>24</sup> Chapter [7.1](#page-26-1) on page [23](#page-26-1)

• by default, the XML importing<sup>[25](#page-29-0)</sup> version of the interface limits filesizes to around 1.4 megabytes. This limit can be changed by the server admin (or you in php.ini in maxuploadsize=).

<span id="page-29-0"></span> $25$  Chapter [7.2](#page-27-0) on page [24](#page-27-0)

## <span id="page-30-0"></span>**8 Block**

**Block** prevents the user of a certain account or IP address from editing for a determined period of time.

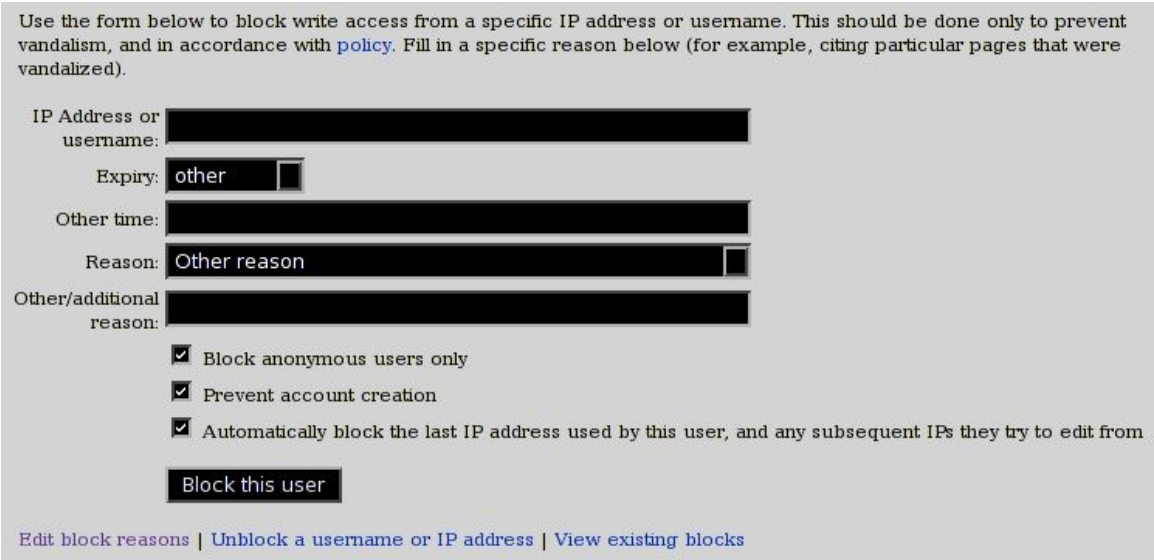

**Figure 8**

## <span id="page-30-1"></span>**8.1 When to block**

Blocking policy varies from project to project, but it generally applies to the following categories of user:

- Persistent vandals
- Spammers
- Trolls
- Open or anonymous proxies
- Threats or harassment
- Persistently adding copyright violations
- Inappropriate user names

### **8.1.1 Options**

- *Expiry* sets a time after which the block is automatically lifted by the MediaWiki software. The dropbox offers several frequently-used time periods, such as "24 hours", "1 week", and "1 month". (Please see note below about block lengths.)
- *Block anonymous users only* allows users from a blocked IP address to edit using a registered account, only restricting the edits of anonymous users. (This option is not available when blocking a registered username.)
- *Prevent account creation* prevents the creation of new accounts from a blocked IP
- *Automatically block the last IP address used by this user, and any subsequent addresses they try to edit from* blocks any IP used by this account

#### **8.1.2 Unblocking**

In order to unblock an account (to allow editing or increase the period of the block) go to  $Special: Iphlocklist<sup>1</sup>$  $Special: Iphlocklist<sup>1</sup>$  $Special: Iphlocklist<sup>1</sup>$  where the option is available.

## <span id="page-31-0"></span>**8.2 Length of block**

The priority must be to minimise damage to the wiki. However when there is time or on review afterwards some or all of the following may be helpful in looking at the length of the block.

- 1. User contributions. Bear in mind that if a page is deleted it will not be in the contributions. (This is often the case with spam bot type pages.)
- 2. Block log history. This may give guidance on previous blocks.
- 3. WHOIS data
- 4. User talk page on Wikipedia. Given the level of traffic on WP compared to other Wiki's this may have useful history of both editing patterns and warnings.
- 5. Block log on Wikipedia. Again this may give guidance on level of nuisance and block period.
- 6. Check out the spam database on DNS Stuff[2](#page-31-2) . If one or more of the lines are red this is an indication of a lack of security of the IP and the likelihood spam may originate from it.
- 7. Ask around! It's always worth it.

#### **8.2.1 Conflicting block lengths**

If a particular user or IP is blocked more than once simultaneously, the MediaWiki software will honor the block that expires the soonest. (This may or may not be the shortest block.) In this case, the sysops who placed the blocks should contact each other and decide which length is most appropriate under the circumstances.

<span id="page-31-1"></span><sup>1</sup> <http://en.wikibooks.org/wiki/Special%3AIpblocklist>

<span id="page-31-2"></span><sup>2</sup> <http://www.dnsstuff.com/>

#### **8.2.2 Indefinite blocks**

The "indefinite" option in the Expiry field allows a sysop to block a particular user or IP without specifying an expiration. This block is effectively permanent, but it can be lifted at any time by any sysop. Indefinite blocks should be used sparingly on IP addresses because IPs tend to shift from user to user over time.

#### **8.2.3 Custom block lengths**

The "other" option in the Expiry field allows a sysop to define either a custom block length or a precise date and time when the user or IP will be able to edit again. Custom values must be entered in the GNU date input format<sup>[3](#page-32-2)</sup>.

### <span id="page-32-0"></span>**8.3 Range blocks**

The MediaWiki software allows sysops to block entire ranges of IP addresses. Using CIDR notation, enter an IP range between /16 and /31 (inclusive; MediaWiki does not support blocking larger ranges). If you are unfamiliar with CIDR and binary arithmetic, then you should not block ranges.

A properly-applied range block will remove editing privileges from all persons who connect from an IP in the affected range. As a result, it may unintentionally block valued contributors, so it may be worthwhile to consult a checkuser before applying a range block.

*Range blocks are a drastic measure, and should only be used for brief periods as a last resort.* Poorly-applied range blocks can shut out entire nations!

## <span id="page-32-1"></span>**8.4 Projects**

- Commons<sup>[4](#page-32-3)</sup> -- Commons: Blocking policy<sup>[5](#page-32-4)</sup>
- Meta<sup>[6](#page-32-5)</sup> --
- Wikibooks<sup>[7](#page-32-6)</sup> -- Wikibooks:Blocking policy<sup>[8](#page-32-7)</sup>
- Wikinews<sup>[9](#page-32-8)</sup> -- Wikinews:Blocking policy<sup>[10](#page-32-9)</sup>
- Wikipedia<sup>[11](#page-32-10)</sup> -- Wikipedia:Blocking policy<sup>[12](#page-32-11)</sup>

<span id="page-32-2"></span><sup>3</sup> [http://www.gnu.org/software/tar/manual/html\\_node/Date-input-formats.html](http://www.gnu.org/software/tar/manual/html_node/Date-input-formats.html)

<span id="page-32-3"></span><sup>4</sup> <http://en.commons.org/wiki/Main%20Page>

<span id="page-32-4"></span><sup>5</sup> <http://en.commons.org/wiki/Commons%3ABlocking%20policy>

<span id="page-32-5"></span><sup>6</sup> <http://en.meta.org/wiki/Main%20Page>

<span id="page-32-6"></span><sup>7</sup> <http://en.wikibooks.org/wiki/Main%20Page>

<span id="page-32-7"></span><sup>8</sup> <http://en.wikibooks.org/wiki/Blocking%20policy>

<span id="page-32-8"></span><sup>9</sup> <http://en.wikinews.org/wiki/Main%20Page>

<span id="page-32-9"></span><sup>10</sup> <http://en.wikinews.org/wiki/Wikinews%3ABlocking%20policy>

<span id="page-32-10"></span><sup>11</sup> <http://en.wikipedia.org/wiki/Main%20Page>

<span id="page-32-11"></span><sup>12</sup> <http://en.wikipedia.org/wiki/Wikipedia%3ABlocking%20policy>

- Wikiquote<sup>[13](#page-33-0)</sup> -- Wikiquote:Blocking policy<sup>[14](#page-33-1)</sup>
- Wikisource<sup>[15](#page-33-2)</sup> -- Wikisource:Blocking policy<sup>[16](#page-33-3)</sup>
- Wikispecies --
- Wikiversity<sup>[18](#page-33-5)</sup> -- Wikiversity:Blocking policy<sup>[19](#page-33-6)</sup>
- Wiktionary<sup>[20](#page-33-7)</sup> -- Wiktionary:Blocking policy<sup>[21](#page-33-8)</sup>

<span id="page-33-0"></span><http://en.wikiquote.org/wiki/Main%20Page>

<span id="page-33-1"></span><http://en.wikiquote.org/wiki/Wikiquote%3ABlocking%20policy>

<span id="page-33-2"></span><http://en.wikisource.org/wiki/Main%20Page>

<span id="page-33-3"></span><http://en.wikisource.org/wiki/Wikisource%3ABlocking%20policy>

<span id="page-33-4"></span><http://en.wikispecies.org/wiki/Main%20Page>

<span id="page-33-5"></span><http://en.wikiversity.org/wiki/Main%20Page>

<span id="page-33-6"></span><http://en.wikiversity.org/wiki/Wikiversity%3ABlocking%20policy>

<span id="page-33-7"></span><http://en.wiktionary.org/wiki/Main%20Page>

<span id="page-33-8"></span><http://en.wiktionary.org/wiki/Wiktionary%3ABlocking%20policy>

<span id="page-33-9"></span><http://en.wikibooks.org/wiki/Category%3AMediaWiki%20Administrator%27s%20Handbook>

## <span id="page-34-0"></span>**9 Edit History**

### <span id="page-34-1"></span>**9.1 Edit History**

*See also: Meta: Help:Moving a page: Fixing cut and paste moves[1](#page-34-2) See also: Wikipedia:How to fix cut-and-paste moves[2](#page-34-3) See also: Help:Moving a page: Fixing cut and paste moves[3](#page-34-4)*

*WARNING* – **undoing** this procedure is **extremely tedious**. Please read above links carefully and be **sure** you *actually want to do this* – it can get *very messy and complicated.*

To merge the edit history of two or more pages or to split up the edit history of single page into two or more separate pages you will need to use the  $\ldots$  Delete/<sup>[4](#page-34-5)</sup> and  $\ldots$  Undelete/<sup>[5](#page-34-6)</sup> tools.

Note that you can only merge or split edit histories – you *cannot* **copy** them (without the Duplicator extension), i.e., cannot create two duplicate copies of the same edit history.

Edit histories should generally be merged if pages in the main namespace copy contents from pages in the main namespace of a sister Wikimedia project in order to comply with the GFDL license. For similar reasons if a page in the main namespace is split into several pages such as from becoming big or due to reorganization it is generally a good idea to split the edit history among the new pages.

Some Wikimedia projects may include additional namespaces in which edit histories should be merged or split up.

• Wikibooks - Cookbook

#### **9.1.1 Merging**

Merging the edit histories of two or more pages is easy. Follow these simple instructions to do so. Suppose you wish to merge "Foo" and "Bar" (and maybe "Bar 2") to "Foo".

- 1. open the page you wish to merge the edit histories into and click the edit link you will keep this open for a while. ("Foo"  $\rightarrow$  Edit)
- 2. open a window for each page whose edit history you plan to merge with step 1. ("Bar", "Bar 2")

<span id="page-34-2"></span><sup>1</sup> <http://en.meta.org/wiki/Help%3AMoving%20a%20page%23Fixing%20cut%20and%20paste%20moves>

<span id="page-34-3"></span><sup>2</sup> <http://en.wikipedia.org/wiki/Wikipedia%3AHow%20to%20fix%20cut-and-paste%20moves>

<span id="page-34-4"></span><sup>3</sup> [http://en.mediawiki.org/wiki/Help%3AMoving%20a%20page%23Fixing%20cut%20and%20paste%](http://en.mediawiki.org/wiki/Help%3AMoving%20a%20page%23Fixing%20cut%20and%20paste%20moves)

<span id="page-34-5"></span>[<sup>20</sup>moves](http://en.mediawiki.org/wiki/Help%3AMoving%20a%20page%23Fixing%20cut%20and%20paste%20moves)

<sup>4</sup> <http://en.wikibooks.org/wiki/..%2FDelete%2F>

<span id="page-34-6"></span><sup>5</sup> <http://en.wikibooks.org/wiki/..%2FUndelete%2F>

- 3. click on the move link of each page you opened in step 2. ("Bar"  $\rightarrow$  Move)
- 4. enter into the "To new title" field box for each page, the page name from step 1 and confirm deletion of the existing page. (Move "Bar" to "Foo"; confirm delete "Foo")
- 5. close all windows open in step 2 and in a open a copy of the page in step 1 in a new window. (Close "Bar", "Bar 2", open a new "Foo")
- 6. click on the history link and then the view or restore link. ("Foo"  $\rightarrow$  History  $\rightarrow$ View/Restore)
- 7. confirm you wish to restore edit histories. (Confirm restore "Foo" History)
- 8. go back to the page and click the edit link. ("Foo"  $\rightarrow$  Edit)
- 9. copy and paste the contents of the edit box in step 1 into the edit box in previous step. (Copy and paste from old "Foo" to merged "Foo")
- 10. enter "restored current version" into the summary box and click save page to restore back the current version. (Save!)

[6](#page-35-0)

<span id="page-35-0"></span><sup>6</sup> <http://en.wikibooks.org/wiki/Category%3AMediaWiki%20Administrator%27s%20Handbook>
## **10 Protect**

**Protect** prevents changes to a page by users below a certain user level.

- Default: anyone can edit
- Autoconfirmed: No IP editing, no editing by the newest accounts
- Sysop: only editable by administrators

Pagemove permissions are "locked" by default to match the edit permissions, but can be unlocked to allow editing without allowing pagemoves, or in theory vice-versa (though there's rarely any reason to set it that way). This is often done to project namespace pages which should be editable by anyone, but should not be moved around.

Protecting the main page does not automatically protect the talk page.

What should be protected depends on the project, but generally:

- Project and help namespace pages should generally be protected against pagemoves.
- Policy pages may be protected
- Widely used templates
- Frequent vandal or spam targets (the different projects have vastly different rules governing when this should be done)
- User namespace pages, on request of the user.
- For a more general discussion, see Protected pages considered harmful<sup>[1](#page-36-0)</sup> (on meta).

### **10.1 Local Policies**

- en.wikipedia -- Wikipedia: Protection policy<sup>[2](#page-36-1)</sup>
- en.wikibooks -- Wikibooks: Semi-protection policy<sup>[3](#page-36-2)</sup>
- en.wikiversity -- Wikiversity: Page protection templates<sup>[4](#page-36-3)</sup>
- commons.wikimedia -- Commons:Protected page<sup>[5](#page-36-4)</sup>
- en.wiktionary -- Wiktionary: Protected page guidelines<sup>[6](#page-36-5)</sup>
- en.wikisource -- Wikisource: Protection policy<sup>[7](#page-36-6)</sup>
- en.wikiquote -- Wikiquote:Protected page<sup>[8](#page-36-7)</sup>
- en.wikinews -- Wikinews:Protection policy<sup>[9](#page-36-8)</sup>

<span id="page-36-0"></span><sup>1</sup> <http://en.meta.org/wiki/Protected%20pages%20considered%20harmful>

<span id="page-36-1"></span><sup>2</sup> <http://en.wikipedia.org/wiki/Wikipedia%3AProtection%20policy>

<span id="page-36-2"></span><sup>3</sup> <http://en.wikibooks.org/wiki/Semi-protection%20policy>

<span id="page-36-3"></span><sup>4</sup> <http://en.wikiversity.org/wiki/Wikiversity%3APage%20protection%20templates>

<span id="page-36-4"></span><sup>5</sup> <http://en.commons.org/wiki/Commons%3AProtected%20page>

<span id="page-36-5"></span><sup>6</sup> <http://en.wiktionary.org/wiki/Wiktionary%3AProtected%20page%20guidelines>

<span id="page-36-6"></span><sup>7</sup> <http://en.wikisource.org/wiki/Wikisource%3AProtection%20policy>

<span id="page-36-7"></span><sup>8</sup> <http://en.wikiquote.org/wiki/Wikiquote%3AProtected%20page>

<span id="page-36-8"></span><sup>9</sup> <http://en.wikinews.org/wiki/Wikinews%3AProtection%20policy>

es:Manual wiki/Anexo/Instalando el software $^{10}$  $^{10}$  $^{10}$ 

<span id="page-37-0"></span><sup>10</sup> <http://es.wikibooks.org/wiki/Manual%20wiki%2FAnexo%2FInstalando%20el%20software>

# **11 Rollback**

**Rollback** quickly reverts all consecutive edits by the most recent contributor to a particular page. The edit summary is automatically set to read "Reverted edit of A, changed back to last version by B", and the edit is marked as "minor".

The rollback tool should only be used to revert blatant vandalism. It should *not* be used to revert good-faith edits, to resolve content disputes, or to enforce a particular version of an article.

The rollback tool may remove constructive edits, and it may also leave earlier vandalism intact. As a result, after using the rollback tool, sysops should always check recent revisions and ensure that all disruptive edits have been reverted and all constructive edits restored.

Finally, after using the rollback tool, sysops should leave a note on the appropriate User talk: page and explain why rollback was used. Many "vandals" are simply new users who are unfamiliar with the ways of the wiki; by gently correcting them, a good sysop may lead them to contribute positively.

If you are an administrator you can use **bot rollback**, which will treat rollbacks as bot edits so they don't flood recent changes, good if a vandal bot comes and vandalizes lots of pages. To use this, you need to go to the user's Special:Contributions<sup>[1](#page-38-0)</sup> page and put &bot=1 at the end of the url, like this, [http://en.wikipedia.org/w/wiki.phtml?title=Special:](http://en.wikipedia.org/w/wiki.phtml?title=Special:Contributions&target=SomePersistentVandal&bot=1.) [Contributions&target=SomePersistentVandal&bot=1.](http://en.wikipedia.org/w/wiki.phtml?title=Special:Contributions&target=SomePersistentVandal&bot=1.) You can then click the rollback buttons on the user's contribution page so that the rollbacks don't flood recent changes.

<span id="page-38-0"></span><sup>1</sup> <http://en.wikibooks.org/wiki/Special%3AContributions>

# **12 Special pages**

**Special pages[1](#page-40-0)** are available to all Wikimedia users from a link on the sidebar. Administrators can access some special pages not available to non-administrators:

- Block user<sup>[2](#page-40-1)</sup>
- Import pages $3$
- Unwatched pages $<sup>4</sup>$  $<sup>4</sup>$  $<sup>4</sup>$ </sup>
- View deleted pages $^5$  $^5$

<span id="page-40-0"></span><sup>1</sup> <http://en.wikibooks.org/wiki/Special%3ASpecialpages><br>2 http://en.wikibooks.org/wiki/Special%3ABlockip

<span id="page-40-1"></span><sup>2</sup> <http://en.wikibooks.org/wiki/Special%3ABlockip><br>3 http://en.wikibooks.org/wiki/Special%3AImport

<span id="page-40-3"></span><span id="page-40-2"></span><sup>3</sup> <http://en.wikibooks.org/wiki/Special%3AImport>

<sup>4</sup> <http://en.wikibooks.org/wiki/Special%3AUnwatchedpages>

<span id="page-40-4"></span><sup>5</sup> <http://en.wikibooks.org/wiki/Special%3AUndelete>

<span id="page-40-5"></span><sup>6</sup> <http://en.wikibooks.org/wiki/Category%3AMediaWiki%20Administrator%27s%20Handbook>

## **13 Editing in the MediaWiki Namespace**

Editing pages in the MediaWiki namespace is one of the more complicated and serious abilities of an administrator, and must be undertaken with extreme caution because it can change the appearance of the entire website.

- MediaWiki:Uploadtext<sup>[1](#page-42-0)</sup>  $-$  Text appearing on the upload page, including warnings about images without copyright information, etc.
- MediaWiki:Sitenotice<sup>[2](#page-42-1)</sup> Text that appears at the top of every page on the site, just below the tabs
- MediaWiki:Copyrightwarning $2^3$  $2^3$  The copyright warning that appears below the edit window.
- MediaWiki:Common.css<sup>[4](#page-42-3)</sup> Style sheet  $(CSS<sup>5</sup>)$  $(CSS<sup>5</sup>)$  $(CSS<sup>5</sup>)$  defining site appearance, common to all skins
- MediaWiki:Monobook.js<sup>[6](#page-42-5)</sup> Contains scripts in JavaScript<sup>[7](#page-42-6)</sup>
- MediaWiki:Edittools<sup>[8](#page-42-7)</sup> Provides list of special characters appearing below edit box and save/preview buttons
- MediaWiki:Sidebar<sup>[9](#page-42-8)</sup> − Defines 'navigation' box in top-left corner, and allows for the creation of other navigation boxes (such as the 'community' box on wikibooks)
- MediaWiki:Revertpage<sup>[10](#page-42-9)</sup> Text added to the edit summary when using the rollback tool.
- MediaWiki:Monobook.css<sup>[11](#page-42-10)</sup> Style sheet  $(CSS<sup>12</sup>)$  $(CSS<sup>12</sup>)$  $(CSS<sup>12</sup>)$  defining site appearance in default skin.
- MediaWiki:Licenses<sup>[13](#page-42-12)</sup> List of available licenses for images/files appearing in a drop-down list on file upload page.
- MediaWiki:Newmessagesdifflink $^{14}$  $^{14}$  $^{14}$
- MediaWiki:Mainpage<sup>[15](#page-42-14)</sup>

<span id="page-42-11"></span>12 <http://en.wikibooks.org/wiki/CSS>

<span id="page-42-0"></span><sup>1</sup> <http://en.wikibooks.org/wiki/MediaWiki%3AUploadtext>

<span id="page-42-1"></span><sup>2</sup> <http://en.wikibooks.org/wiki/MediaWiki%3ASitenotice>

<span id="page-42-2"></span><sup>3</sup> <http://en.wikibooks.org/wiki/MediaWiki%3ACopyrightwarning2>

<span id="page-42-3"></span><sup>4</sup> <http://en.wikibooks.org/wiki/MediaWiki%3ACommon.css>

<span id="page-42-4"></span><sup>5</sup> <http://en.wikibooks.org/wiki/CSS>

<span id="page-42-5"></span><sup>6</sup> <http://en.wikibooks.org/wiki/MediaWiki%3AMonobook.js>

<span id="page-42-6"></span><sup>7</sup> <http://en.wikibooks.org/wiki/JavaScript>

<span id="page-42-7"></span><sup>8</sup> <http://en.wikibooks.org/wiki/MediaWiki%3AEdittools>

<span id="page-42-8"></span><sup>9</sup> <http://en.wikibooks.org/wiki/MediaWiki%3ASidebar>

<span id="page-42-9"></span><sup>10</sup> <http://en.wikibooks.org/wiki/MediaWiki%3ARevertpage>

<span id="page-42-10"></span><sup>11</sup> <http://en.wikibooks.org/wiki/MediaWiki%3AMonobook.css>

<span id="page-42-12"></span><sup>13</sup> <http://en.wikibooks.org/wiki/MediaWiki%3ALicenses>

<span id="page-42-13"></span><sup>14</sup> <http://en.wikibooks.org/wiki/MediaWiki%3ANewmessagesdifflink>

<span id="page-42-14"></span><sup>15</sup> <http://en.wikibooks.org/wiki/MediaWiki%3AMainpage>

- MediaWiki:Sharedupload<sup>[16](#page-43-0)</sup> Appears on the page of any image or file used in wikibooks but actually located on commons. Most wikis use a template linking to the commons page.
- MediaWiki:Tagline<sup>[17](#page-43-1)</sup> The text appearing just below a page title (on wikibooks, this currently reads "From Wikibooks, the open-content textbooks collection").

<span id="page-43-0"></span><sup>16</sup> <http://en.wikibooks.org/wiki/MediaWiki%3ASharedupload>

<span id="page-43-1"></span><sup>17</sup> <http://en.wikibooks.org/wiki/MediaWiki%3ATagline>

<span id="page-43-2"></span><sup>18</sup> <http://en.wikibooks.org/wiki/Category%3AMediaWiki%20Administrator%27s%20Handbook>

# **14 Aspects of Being a Responsible Administrator**

## **15 Introduction**

Sysops, more commonly known on various projects as administrators<sup>[1](#page-46-0)</sup> or custodians are users that have access to restricted software tools used for maintenance. These tools are not available to *all* editors because the tools can be used to create a rather more serious level of disruption than the generally-available editing tools. It's important that a track record of good-faith editing be established first before granting adminship.

The different Wikimedia projects have different ways of vetting users who request the tools. On most projects this is done through an election process, but new projects (which do not have any bureaucrats<sup>[2](#page-46-1)</sup>, who have use of the "makesysop" tool) need to make the requests on Meta<sup>[3](#page-46-2)</sup>, and at least some projects (such as en.Wikiversity) use a mentoring system rather than open elections.

Getting to know how the tools work is fairly easy, as for the most part they're quite intuitive thanks to our thoughtful developers and years of trial and error. Knowing *how and when they should be used* is a different issue, since there are a lot of things that should not be done, and each wikimedia project will have different policies and guidelines regarding their use.

The golden rule is simple: *never use an administrative tool unless you are sure it's the right thing to do.* If in doubt, just leave it to a more experienced administrator, or just ask for advice.

<span id="page-46-0"></span><sup>1</sup> <http://en.meta.org/wiki/Administrator>

<span id="page-46-1"></span><sup>2</sup> <http://en.meta.org/wiki/Bureaucrat>

<span id="page-46-2"></span><sup>3</sup> <http://en.meta.org/wiki/Main%20Page>

## **16 Being a Project Leader**

The process that made you an administrator on the MediaWiki project that you are working on has made you one of the most visible members of that community. Either you are starting out a brand new project, or you have been elected from your peers to take a larger role in moderating discussion.

### **16.1 Becoming an Administrator**

#### **16.1.1 Starting a Completely New Project**

If you have decided to take the path of starting a completely new project from scratch, as the founding member you are usually given administrator rights to get things going right away, and often even more. This founding user is by definition the older person on the project.

Other sections of this book will deal with how to get a project to grow, especially just simply trying to get something started at all, but it is important to remember the implications of your position as the founder of a project. Generally your opinion is going to be strongly considered, and you have available to you the ability to take drastic steps in controlling the community... particularly if you also have direct access to the physical computer equipment that is running the project.

Keep in mind that most people will have a sort of reverence toward the founder, even if the founder decides to go into semi-retirement and leave the main organization of the community to other people. This is deserved in part because any on-line community only gets to where it is at because of the efforts of this founder. It takes quite a bit of effort to get something going in the first place, and with enough different websites around the world nobody is simply going to get to a website simply because it exists. This is in particular where the leadership principles come into place on a social level.

Often what is needed is simply a model example for what you as a founder want the project to look like. In the initial stages, you need to demonstrate leadership both by showing examples, and gently trying to remind people when inappropriate content is being added. How permissive or how abrasive you are toward new users is going to have a huge effect on the growth and popularity of the project, regardless of the merits of what you do or the quality of the content.

It is also important to realize that you can't be pleasing to everybody on every point. The most successful leaders will always have detractors and possibly out right enemies. The successful leader will know when they are being abusive and need to pull back, and when perhaps they have gone too far and created too many enemies that should be their friends. Unfortunately, the only real way to learn how to do that is simply experience and getting opportunities to practice leadership ideas.

#### **16.1.2 Being Chosen by Your Peers**

There are several ways that you can become an administrator, but most likely you have been chosen by being an outstanding contributor to the project. Often this selection is made through some sort of formal nomination process where other members of the community also have a chance to support your nomination in a sort of election. The exact process is something that is specific to the project you are working on, but you should take the nomination as a sign of recognition that you have already done an outstanding job.

In this situation, you are going to need to learn the policies and procedures of the project in a little more depth. This is not exactly an easy situation, and it is surprising how many policies that you didn't realize existed prior to becoming an administrator, even if you were a very active user previously.

## **16.2 Moderate, Don't Dominate**

One aspect of becoming an administrator is that you are now a part of the group that is enforcing policies. If you have been vocal in the past, you need to tone down some of the arguments from the style you have used in the past, understanding that you need to help moderate the tone of the discussions you are involved with.

As a general philosophy, it would be wise to not immediately implement drastic changes to the project, especially in areas that require the extra privileges that come from being an administrator. Seek input from the other people involved in the project before you make any major changes, and implement community decisions even if it goes against your own personal opinion.

Also, don't hesitate to admit that you might be wrong occasionally. You will be making mistakes along the way as an administrator, especially if you are new to doing this sort of task. Discover the different ways you can communicate to the other users in your community, including Water Cooler type pages, e-mail, user talk pages, article discussion pages, project e-mail lists, phone numbers and instant message accounts.

### **16.3 Innovation and Project Development**

One aspect of project leadership also takes on the social responsibility of project innovation and development. It is likely that there was always some task you felt wasn't being adequately dealt with in some manner before you became an administrator, and now you have the opportunity to try and fix things in a way you couldn't before.

Innovation might also take many forms. You can start new sections of your project, or try to fill in holes that weren't covered before. In addition, if you were elected to become an administrator it is likely that you have a small group of supporters already who are

interested in what you are doing, and it is possible to help motivate those supporters to work together and get some things accomplished as well.

## **17 Recent Changes Patrol**

The **Recent Changes Patrol** consists of examining recent edits to the wiki for test edits, blanking of pages, vandalism, and other negative changes. Each wiki has a Spe-cial:Recentchanges<sup>[1](#page-52-0)</sup> page; most wikis have a link to "Recent changes" at the left. Any user can use this page and help revert vandalism. However, only sysops can block users and delete bad pages. Thus it is important for sysops to sometimes inspect recent changes and stop persistent spammers and vandals.

Every recent edit appears in Recent Changes. Thus, if a page is edited twice, both the top edit and previous edit appear. Thus, it is not possible to hide an edit by making another edit.

Some wikis let users mark edits in recent changes as *patrolled edit*. The idea is to mark every edit that does not harm the wiki. Some wikis let any user mark patrolled edits, but at Wikimedia, the wikis restrict it to sysops. On some Wikimedia sites, like Wikipedia, this feature is disabled.

#### **17.0.1 Type of bad edits**

- *Creation of new speedy deletion candidates*. Many wikis have a deletion policy, such as Wikibooks deletion policy<sup>[2](#page-52-1)</sup>. Sysops are in position to delete obvious junk pages that some users create.
- *Creation of pages with bad names.* Many Wikimedia wikis have naming conventions, such as Wikibooks naming policy<sup>[3](#page-52-2)</sup>. A sysop can move the page to a better name (if the page is not useless), then delete the redirect. For example, a page titled with ALL UPPERCASE LETTERS is probably bad.
- *Spam*. Some users like to add WikiSpam<sup>[4](#page-52-3)</sup> to wikis, adding lots of links to their own web sites so that their search-engine rankings increase. This tactic is more effective on more popular wikis, and Wikimedia hosts most of the largest and most popular wikis. Thus Wikimedia wikis are favorite targets of Spam. A common tactic of Spammers is to use CSS to hide spam so that readers do not see it, but search engines do. However, such spam becomes obvious when editing a page or viewing a diff.
- *Blanking*. Bots or vandals that delete chunks of pages, apparently at random.

<span id="page-52-0"></span><sup>1</sup> <http://en.wikibooks.org/wiki/Special%3ARecentchanges>

<span id="page-52-1"></span><sup>2</sup> <http://en.wikibooks.org/wiki/Project%3Adeletion%20policy>

<span id="page-52-2"></span><sup>3</sup> <http://en.wikibooks.org/wiki/Project%3Anaming%20policy>

<span id="page-52-3"></span><sup>4</sup> <http://en.wikibooks.org/wiki/MeatBall%3AWikiSpam>

### **17.0.2 Type of users**

There are generally five kinds of users that make edits.

- *Frequent contributors* make the most edits. Often, these users are most recognisable by users who patrol the recent changes. Thus, it is least likely that any user will check these edits. A user that does try to check edits is likely to only pick a few edits at random, and not examine the others.
- *Blue-shirt contributors* have names that appear in blue, meaning that they have user pages. A user is more likely to check red-shirt contributors than these.
- *Red-shirt contributors* have names that appear in red, because they have no user page. Many of these contributors are new users with good intentions. However, vandals and sockpuppets<sup>[5](#page-53-0)</sup> who want to hide their IP address or use the page-move feature<sup>[6](#page-53-1)</sup> often become "anonymous redshirts". [http://mail.wikipedia.org/pipermail/foundation-l/](http://mail.wikipedia.org/pipermail/foundation-l/2005-December/005435.html) [2005-December/005435.html](http://mail.wikipedia.org/pipermail/foundation-l/2005-December/005435.html)
- *IP addresses* edit the wiki without creating an account. These users like to fix errors in pages. However, spammers tend not to create accounts. Thus users tend to check these edits most carefully and often. IP addresses cause so much trouble that sysops block them more often than other users. [http://en.wikibooks.org/w/index.php?title=](http://en.wikibooks.org/w/index.php?title=Special%3ALog&type=block) [Special%3ALog&type=block](http://en.wikibooks.org/w/index.php?title=Special%3ALog&type=block)
- *Brand new contributors* are people who have their account creation very close to often a large number of contributions. These deserve some special attention because even when they are not doing vandalism, they are not likely to be familiar with policies on the project or do quite a bit of experimentation. Be extra careful with these people as they are more likely to become the regular contributors of the future and are the source of new help for the project. Still, watch carefully for vandalism from these editors or for sockpuppeting<sup>[7](#page-53-2)</sup>, especially if they create a user page as one of their first edits.

#### **17.0.3 Mass reversions**

Some users are so bad that sysops block the user, then revert all edits made by that user without checking them.

### **17.0.4 References**

• w:Help:Patrolled edit<sup>[8](#page-53-3)</sup>

<span id="page-53-0"></span><sup>5</sup> <http://en.wiktionary.org/wiki/sockpuppet>

<span id="page-53-1"></span><sup>6</sup> <http://en.wikibooks.org/wiki/WB%3AMOVE>

<span id="page-53-2"></span><sup>7</sup> <http://en.wiktionary.org/wiki/sockpuppet>

<span id="page-53-3"></span><sup>8</sup> <http://en.wikipedia.org/wiki/Help%3APatrolled%20edit>

## **18 Spam and Spammers**

On wikimedia wikis, **spamming** is the addition of unwelcome commercial links and/or language, either added to already existing pages, or added as an entire page.

The various projects have vast differences in what is defined as spamming, and what to do about it.

### **18.1 Extension:ConfirmEdit**

The most common way to protect your wiki from spam is to use  $\mathbb{C}$ onfirmEdit extension<sup>[1](#page-54-0)</sup>. Extension: ConfirmEdit offers several variants of capchas<sup>[2](#page-54-1)</sup>:

#### **18.1.1 SimpleCaptcha**

SimpleCapcha is the default capcha in ConfirmEdit. This captcha prompts user to solve a simple math to prove that they are not spam bots:

To help protect against automated account creation, please solve the simple math below and enter the answer in the box (more info):

28 minus 7 =  $|$ 

#### **Figure 9**

SimpleCapcha can be easily bypassed by simple script, so it is recommended to use more complex capchas.

#### **18.1.2 FancyCaptcha**

FancyCaptcha is a traditional graphic captcha, that prompts user to type letters that appear in the picture:

<span id="page-54-0"></span><sup>1</sup> <http://www.mediawiki.org/wiki/Extension:ConfirmEdit>

<span id="page-54-1"></span><sup>2</sup> <http://en.wikipedia.org/wiki/Capcha>

As a protection against automated spam, you'll need to type in the words that appear in this image to register an account: (What is this?)

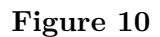

To create captcha's images you will need to run python script. But you will not need python on your web-server to use this captcha, you may create images on your desktop, for example, and just copy them to your wiki web-server.

#### **18.1.3 MathCaptcha**

MathCaptcha is another captcha mechanism for ConfirmEdit. To run it you will require to enable TeX support within your MediaWiki.

### **18.1.4 ConfirmEdit Notes**

Note that ConfirmEdit is quite sensitive to version mismatch. Last version of ConfirmEdit should work well with last version of MediaWiki. But if you want to use ConfirmEdit with a legacy version of MediaWiki, you might spend a lot of time looking for matching version of ConfirmEdit in SVN repository. Some version matches is mentioned on the extension home page<sup>[3](#page-55-0)</sup> but not all of them.

### **18.2 Extension:ReCAPTCHA**

ReCAPTCHA<sup>[4](#page-55-1)</sup> is a captcha extension for Mediawiki. It offers strong visual and audio capchas.

<span id="page-55-0"></span><sup>3</sup> <http://www.mediawiki.org/wiki/Extension:ConfirmEdit>

<span id="page-55-1"></span><sup>4</sup> <http://www.mediawiki.org/wiki/Extension:ReCAPTCHA>

<span id="page-56-0"></span><http://en.wikibooks.org/wiki/Category%3AMediaWiki%20Administrator%27s%20Handbook>

# **19 How to Handle Copyright Violations**

**Copyright Violations** -- usually referred to as "Copyvios" for short -- occur when copyrighted text or files are added to a wikimedia project. How this is dealt with depends on the type of material that was copied.

### **19.1 Copyright compatibility**

Wikimedia projects are copyrighted using the GFDL. Some other copyrights are compatible with the GFDL for images and other files.

Copyrights that restrict the use of materials for any purpose are incompatible with the GFDL, and so including them in a GFDL document results in a violation of the material's copyright.

### **19.2 Image copyrights**

All images uploaded to wikimedia projects must have their copyright status announced using one of the provided templates.

Public Domain, GFDL, and most Creative Commons licences are permitted.

"Fair Use" images are permitted on some projects, but not others.

### **19.3 Text copyrights**

These can be harder to ferret out.

Text that is copied and pasted from other websites is the most common problem. In many cases the user who contributed the material will add a link to the source website. Most users are not familiar with how the copyright laws apply, so they should be dealt with kindly (but firmly).

Text from printed materials is less common, but much harder to catch.

Text copied from other wikimedia projects can be very difficult to catch.

<span id="page-58-0"></span><sup>1</sup> <http://en.wikibooks.org/wiki/Category%3AMediaWiki%20Administrator%27s%20Handbook>

# 20 Wikimedia-specific

## **21 Asking for help**

When uncertain about whether and how to use a tool, there are various venues both within and associated with each project where assistance can be found.

By project (with a link to the project admin list):

- Wikibooks<sup>[1](#page-62-0)</sup>: Ask one of the other administrators on their talk page, or use the IRC channel ([irc://chat.freenode.net/wikibooks #wikibooks] on freenode), or post a note to Wikibooks:Reading room/Administrative Assistance[2](#page-62-1)
- Commons<sup>[3](#page-62-2)</sup>
- Meta<sup>[4](#page-62-3)</sup>:
- Wikinews<sup>[5](#page-62-4)</sup>:
- Wikipedia<sup>[6](#page-62-5)</sup>:
- Wikiquote<sup>[7](#page-62-6)</sup>:
- Wikisource<sup>[8](#page-62-7)</sup>:
- Wikispecies<sup>[9](#page-62-8)</sup>:
- Wikiversity<sup>[10](#page-62-9)</sup>:
- Wiktionary<sup>[11](#page-62-10)</sup>:

<span id="page-62-0"></span><sup>1</sup> <http://en.wikibooks.org/wiki/Special%3AListadmins>

<span id="page-62-1"></span><sup>2</sup> <http://en.wikibooks.org/wiki/Reading%20room%2FAdministrative%20Assistance>

<span id="page-62-2"></span><sup>3</sup> <http://en.commons.org/wiki/Special%3AListadmins>

<span id="page-62-3"></span><sup>4</sup> <http://en.meta.org/wiki/Special%3AListadmins>

<span id="page-62-4"></span><sup>5</sup> <http://en.wikinews.org/wiki/Special%3AListadmins>

<span id="page-62-5"></span><sup>6</sup> <http://en.wikipedia.org/wiki/Special%3AListadmins>

<span id="page-62-6"></span><sup>7</sup> <http://en.wikiquote.org/wiki/Special%3AListadmins>

<span id="page-62-7"></span><sup>8</sup> <http://en.wikisource.org/wiki/Special%3AListadmins>

<span id="page-62-8"></span><sup>9</sup> <http://en.wikispecies.org/wiki/Special%3AListadmins>

<span id="page-62-9"></span><sup>10</sup> <http://en.wikiversity.org/wiki/Special%3AListadmins>

<span id="page-62-10"></span><sup>11</sup> <http://en.wiktionary.org/wiki/Special%3AListadmins>

<span id="page-62-11"></span><sup>12</sup> <http://en.wikibooks.org/wiki/Category%3AMediaWiki%20Administrator%27s%20Handbook>

# **22 Wikimedia projects**

### **22.1 Projects**

- Commons<sup>[1](#page-64-0)</sup> -- Images and other files
- Meta<sup>[2](#page-64-1)</sup> -- Wikimedia coordination
- Wikibooks<sup>[3](#page-64-2)</sup> -- Textbooks
- Wikinews<sup>[4](#page-64-3)</sup> -- Current events
- Wikipedia<sup>[5](#page-64-4)</sup> -- Encyclopedia
- Wikiquote<sup>[6](#page-64-5)</sup> -- Quotes
- Wikisource<sup>[7](#page-64-6)</sup> -- Public domain or otherwise GFDL compatible texts
- Wikispecies $\textsuperscript{8}$  $\textsuperscript{8}$  $\textsuperscript{8}$  -- Taxonomy
- Wikiversity<sup>[9](#page-64-8)</sup> -- Learning projects
- Wiktionary<sup>[10](#page-64-9)</sup> -- Dictionary

- <span id="page-64-2"></span><span id="page-64-1"></span>
- 2 <http://en.meta.org/wiki/Main%20Page><br>3 http://en.wikibooks.org/wiki/Main%2 3 <http://en.wikibooks.org/wiki/Main%20Page>
- <span id="page-64-3"></span>4 <http://en.wikinews.org/wiki/Main%20Page>
- <span id="page-64-4"></span>5 <http://en.wikipedia.org/wiki/Main%20Page>
- <span id="page-64-5"></span>6 <http://en.wikiquote.org/wiki/Main%20Page>
- <span id="page-64-6"></span>7 <http://en.wikisource.org/wiki/Main%20Page>
- <span id="page-64-7"></span>8 <http://en.wikispecies.org/wiki/Main%20Page>
- <span id="page-64-8"></span>9 <http://en.wikiversity.org/wiki/Main%20Page>
- <span id="page-64-9"></span>10 <http://en.wiktionary.org/wiki/Main%20Page>
- <span id="page-64-10"></span>11 <http://en.wikibooks.org/wiki/Category%3AMediaWiki%20Administrator%27s%20Handbook>

<span id="page-64-0"></span><sup>1</sup> <http://en.commons.org/wiki/Main%20Page><br>2 http://en.meta.org/wiki/Main%20Page

## **23 Pages to watch**

These are pages administrators may wish to add to their watchlist or check frequently on individual Wikimedia projects.

### **23.1 Wikibooks**

- Bulletin Board<sup>[1](#page-66-0)</sup> Wikibooks news, such as policy changes or new features.
- Reading Room[2](#page-66-1) where people needing help or general discussions with administrators happen.
- Candidates for Speedy Deletion<sup>[3](#page-66-2)</sup> frequently needs checked for pages that should be deleted, kept or changed to Requests for Deletion.
- Requests For Deletion<sup>[4](#page-66-3)</sup> pages people think should be deleted, frequently needs checked to see if pages should be kept or deleted.

### **23.2 Wikipedia**

- WP: $AN^5$  $AN^5$  Administrator's noticeboard, and its subpages
	- WP: $ANI^6$  $ANI^6$  Administrator's noticeboard/Incidents
	- 3RR noticeboard<sup>[7](#page-66-6)</sup> Reports of  $3RR^8$  $3RR^8$  violations
	- Arbitration enforcement<sup>[9](#page-66-8)</sup>
- Administrator intervention against vandalism<sup>[10](#page-66-9)</sup> Users reported persistent vandalism or spamming
- Deletion review<sup>[11](#page-66-10)</sup> Reports improper deletion, or request undeletion
- Articles for deletion<sup>[12](#page-66-11)</sup> pages nominated for deletion, nominations need to be closed daily
- Requests for page protection<sup>[13](#page-66-12)</sup> Requests for protection, reports of improper protection or requests for unprotection

<span id="page-66-0"></span><sup>1</sup> <http://en.wikibooks.org/wiki/WB%3ABB>

<span id="page-66-1"></span><sup>2</sup> <http://en.wikibooks.org/wiki/WB%3ARR>

<span id="page-66-2"></span><sup>3</sup> <http://en.wikibooks.org/wiki/%3ACAT%3ASPEEDY>

<span id="page-66-3"></span><sup>4</sup> <http://en.wikibooks.org/wiki/WB%3ARFD>

<span id="page-66-4"></span><sup>5</sup> <http://en.wikipedia.org/wiki/WP%3AAN>

<span id="page-66-5"></span><sup>6</sup> <http://en.wikipedia.org/wiki/WP%3AAN%2FI>

<span id="page-66-6"></span><sup>7</sup> <http://en.wikipedia.org/wiki/WP%3AAN%2F3RR>

<span id="page-66-8"></span><span id="page-66-7"></span><sup>8</sup> <http://en.wikipedia.org/wiki/WP%3A3RR> 9 <http://en.wikipedia.org/wiki/WP%3AAE>

<span id="page-66-9"></span><sup>10</sup> <http://en.wikipedia.org/wiki/WP%3AAIV>

<span id="page-66-10"></span><sup>11</sup> <http://en.wikipedia.org/wiki/WP%3ADRV>

<span id="page-66-11"></span><sup>12</sup> <http://en.wikipedia.org/wiki/WP%3AAFD>

<span id="page-66-12"></span><sup>13</sup> <http://en.wikipedia.org/wiki/WP%3ARFPP>

• BLP noticeboard<sup>[14](#page-67-0)</sup> - Biographies of living persons<sup>[15](#page-67-1)</sup> noticeboard

## **23.3 Wiktionary**

- Request pages<sup>[16](#page-67-2)</sup> Listing of request pages (contains many that should be watched by administrators)
- Administrator mop-up tasks<sup>[17](#page-67-3)</sup> Contains a list of all the administrative tasks and who does them
- Announcements  $^{18}$  $^{18}$  $^{18}$
- Vandalism in progress $^{19}$  $^{19}$  $^{19}$
- Votes<sup>[20](#page-67-6)</sup> Straw polls to measure community consensus
- Deletion-related pages
	- Requests for verification<sup>[21](#page-67-7)</sup> Verification and general deletion nominations and discussion
	- Requests for deletion<sup>[22](#page-67-8)</sup> Deletion for policy problems; request listings, questions and discussions
	- Others<sup>[23](#page-67-9)</sup> Special page deletion requests, questions and discussions

## **23.4 Wikiquote**

- Village  $\text{pump}^{24}$  $\text{pump}^{24}$  $\text{pump}^{24}$  Wikiquote news, questions, and general discussion
- Administrators' noticeboard<sup>[25](#page-67-11)</sup> Administrator notification and discussion
- Votes for deletion<sup>[26](#page-67-12)</sup> Deletion nominations
- Vandalism in progress $^{27}$  $^{27}$  $^{27}$

<span id="page-67-3"></span>17 <http://en.wiktionary.org/wiki/Wiktionary%3AAdministrators%2FDishwashing>

<span id="page-67-0"></span><sup>14</sup> <http://en.wikipedia.org/wiki/WP%3ABLP%2FN>

<span id="page-67-1"></span><sup>15</sup> <http://en.wikipedia.org/wiki/WP%3ABLP>

<span id="page-67-2"></span><sup>16</sup> <http://en.wiktionary.org/wiki/Wiktionary%3ARequest%20pages>

<span id="page-67-4"></span><sup>18</sup> <http://en.wiktionary.org/wiki/Wiktionary%3AAnnouncements>

<span id="page-67-5"></span><sup>19</sup> <http://en.wiktionary.org/wiki/Wiktionary%3AVandalism%20in%20progress>

<span id="page-67-6"></span><sup>20</sup> <http://en.wiktionary.org/wiki/Wiktionary%3AVotes>

<span id="page-67-7"></span><sup>21</sup> <http://en.wiktionary.org/wiki/Wiktionary%3ARequests%20for%20verification>

<span id="page-67-8"></span><sup>22</sup> <http://en.wiktionary.org/wiki/Wiktionary%3ARequests%20for%20deletion>

<span id="page-67-9"></span><sup>23</sup> <http://en.wiktionary.org/wiki/Wiktionary%3ARequests%20for%20deletion%2FOthers>

<span id="page-67-10"></span><sup>24</sup> <http://en.wikiquote.org/wiki/WQ%3AVP>

<span id="page-67-11"></span><sup>25</sup> <http://en.wikiquote.org/wiki/WQ%3AAN>

<span id="page-67-12"></span><sup>26</sup> <http://en.wikiquote.org/wiki/WQ%3AVFD>

<span id="page-67-13"></span><sup>27</sup> <http://en.wikiquote.org/wiki/Wikiquote%3AVandalism%20in%20progress>

### **23.5 Wikinews**

- Newsroom<sup>[28](#page-68-0)</sup> the hub of operations; article help requests, community connection<sup>[29](#page-68-1)</sup>, tools and resources<sup>[30](#page-68-2)</sup>; help for new users<sup>[31](#page-68-3)</sup>
- Admin action alerts
- Water cooler<sup>[33](#page-68-5)</sup> discuss the technical issues, policies, and operations of Wikinews
- Deletion requests

### **23.6 Wikiversity**

- Request custodian action<sup>[35](#page-68-7)</sup>
- Notices for custodians

Category:MediaWiki Administrator's Handbook[37](#page-68-9)

<span id="page-68-0"></span><http://en.wikinews.org/wiki/Wikinews%3ANewsroom>

<span id="page-68-1"></span><http://en.wikinews.org/wiki/Wikinews%3ANewsroom%23Wikinews%20community>

<span id="page-68-2"></span><http://en.wikinews.org/wiki/Wikinews%3ANewsroom%23Wikinews%20Resources>

<span id="page-68-3"></span><http://en.wikinews.org/wiki/Wikinews%3ANewsroom%23Wikinews%20Help>

<span id="page-68-4"></span><http://en.wikinews.org/wiki/Wikinews%3AAdmin%20action%20alerts>

<span id="page-68-5"></span><http://en.wikinews.org/wiki/Wikinews%3AWater%20cooler>

<span id="page-68-6"></span><http://en.wikinews.org/wiki/Wikinews%3ADeletion%20requests>

<span id="page-68-7"></span><http://en.wikiversity.org/wiki/Wikiversity%3ARequest%20custodian%20action>

<span id="page-68-8"></span><http://en.wikiversity.org/wiki/Wikiversity%3ANotices%20for%20custodians>

<span id="page-68-9"></span><http://en.wikibooks.org/wiki/Category%3AMediaWiki%20Administrator%27s%20Handbook>

## **24 Contributors**

#### **Edits User**

- 10 Adrignola[1](#page-0-0)
- 1 Arbitrarily $0^2$  $0^2$
- 1 Avicennasis<sup>[3](#page-0-0)</sup>
- 40 Az1568[4](#page-0-0)
- 1 CarsracBot<sup>[5](#page-0-0)</sup>
- 16 Cbrown1023[6](#page-0-0)
- 4 Chrisjoubert<sup>[7](#page-0-0)</sup>
- 1 Dan Polansky[8](#page-0-0)
- 9 Darklama[9](#page-0-0)
- 1 DavidCary[10](#page-0-0)
- 2 Derbeth $11$
- 1 Frozen Wind $12$
- 42  $Garrett<sup>13</sup>$  $Garrett<sup>13</sup>$  $Garrett<sup>13</sup>$
- 17 Herbythyme $^{14}$  $^{14}$  $^{14}$
- 1 JBogdan[15](#page-0-0)
- 11  $Jguk^{16}$  $Jguk^{16}$  $Jguk^{16}$
- 2 Jomegat<sup>[17](#page-0-0)</sup>
- 6 Jredmond[18](#page-0-0)
- $2$   $\,$  Jtneill $^{19}$  $^{19}$  $^{19}$
- 1 Kernigh<sup>[20](#page-0-0)</sup>
- 1 Linus Nordberg<sup>[21](#page-0-0)</sup>

```
1 http://en.wikibooks.org/w/index.php?title=User:Adrignola
```

```
2 http://en.wikibooks.org/w/index.php?title=User:Arbitrarily0
```

```
3 http://en.wikibooks.org/w/index.php?title=User:Avicennasis
```

```
4 http://en.wikibooks.org/w/index.php?title=User:Az1568
```
5 <http://en.wikibooks.org/w/index.php?title=User:CarsracBot>

```
6 http://en.wikibooks.org/w/index.php?title=User:Cbrown1023
7 http://en.wikibooks.org/w/index.php?title=User:Chrisjoubert
```

```
8 http://en.wikibooks.org/w/index.php?title=User:Dan_Polansky
```
9 <http://en.wikibooks.org/w/index.php?title=User:Darklama>

```
10 http://en.wikibooks.org/w/index.php?title=User:DavidCary
```

```
11 http://en.wikibooks.org/w/index.php?title=User:Derbeth
```

```
12 http://en.wikibooks.org/w/index.php?title=User:Frozen_Wind
```

```
13 http://en.wikibooks.org/w/index.php?title=User:Garrett
```

```
14 http://en.wikibooks.org/w/index.php?title=User:Herbythyme
```

```
15 http://en.wikibooks.org/w/index.php?title=User:JBogdan
```

```
16 http://en.wikibooks.org/w/index.php?title=User:Jguk
```

```
17 http://en.wikibooks.org/w/index.php?title=User:Jomegat
```

```
18 http://en.wikibooks.org/w/index.php?title=User:Jredmond
```

```
19 http://en.wikibooks.org/w/index.php?title=User:Jtneill
```

```
20 http://en.wikibooks.org/w/index.php?title=User:Kernigh
```

```
21 http://en.wikibooks.org/w/index.php?title=User:Linus_Nordberg
```
- 1 Liz Henry<sup>[22](#page-0-0)</sup>
- 1 Logodesigns1[23](#page-0-0)
- 5 Mike.lifeguard<sup>[24](#page-0-0)</sup>
- 1 Mjchael<sup>[25](#page-0-0)</sup>
- 2 Mu301[26](#page-0-0)
- 7 Nbarth<sup>[27](#page-0-0)</sup>
- 7 QuiteUnusual[28](#page-0-0)
- 1 Recent  $\rm{Runes}^{29}$  $\rm{Runes}^{29}$  $\rm{Runes}^{29}$
- 21 Robert Horning[30](#page-0-0)
- 1 Rumpsenate<sup>[31](#page-0-0)</sup>
- 40 SBJohnny[32](#page-0-0)
- 5 Shaplov<sup>[33](#page-0-0)</sup>
- 1 Solstag[34](#page-0-0)
- 4 Steel359[35](#page-0-0)
- 1 Techman224 $36$
- 1 Tempodivalse<sup>[37](#page-0-0)</sup>
- 3 TheMightyHercules<sup>[38](#page-0-0)</sup>
- 1 YMS[39](#page-0-0)

<sup>22</sup> [http://en.wikibooks.org/w/index.php?title=User:Liz\\_Henry](http://en.wikibooks.org/w/index.php?title=User:Liz_Henry)

<sup>23</sup> <http://en.wikibooks.org/w/index.php?title=User:Logodesigns1>

<sup>24</sup> <http://en.wikibooks.org/w/index.php?title=User:Mike.lifeguard>

<sup>25</sup> <http://en.wikibooks.org/w/index.php?title=User:Mjchael><br>26 http://en.wikibooks.org/w/index.php?title=User:Mu301

<sup>26</sup> <http://en.wikibooks.org/w/index.php?title=User:Mu301>

<sup>27</sup> <http://en.wikibooks.org/w/index.php?title=User:Nbarth>

<sup>28</sup> <http://en.wikibooks.org/w/index.php?title=User:QuiteUnusual>

<sup>29</sup> [http://en.wikibooks.org/w/index.php?title=User:Recent\\_Runes](http://en.wikibooks.org/w/index.php?title=User:Recent_Runes)

<sup>30</sup> [http://en.wikibooks.org/w/index.php?title=User:Robert\\_Horning](http://en.wikibooks.org/w/index.php?title=User:Robert_Horning)

<sup>31</sup> <http://en.wikibooks.org/w/index.php?title=User:Rumpsenate>

<sup>32</sup> <http://en.wikibooks.org/w/index.php?title=User:SBJohnny>

<sup>33</sup> <http://en.wikibooks.org/w/index.php?title=User:Shaplov>

<sup>34</sup> <http://en.wikibooks.org/w/index.php?title=User:Solstag>

<sup>35</sup> <http://en.wikibooks.org/w/index.php?title=User:Steel359>

<sup>36</sup> <http://en.wikibooks.org/w/index.php?title=User:Techman224>

<sup>37</sup> <http://en.wikibooks.org/w/index.php?title=User:Tempodivalse> 38 <http://en.wikibooks.org/w/index.php?title=User:TheMightyHercules>

<sup>39</sup> <http://en.wikibooks.org/w/index.php?title=User:YMS>
# **List of Figures**

- GFDL: Gnu Free Documentation License. <http://www.gnu.org/licenses/fdl.html>
- cc-by-sa-3.0: Creative Commons Attribution ShareAlike 3.0 License. [http://](http://creativecommons.org/licenses/by-sa/3.0/) [creativecommons.org/licenses/by-sa/3.0/](http://creativecommons.org/licenses/by-sa/3.0/)
- cc-by-sa-2.5: Creative Commons Attribution ShareAlike 2.5 License. [http://](http://creativecommons.org/licenses/by-sa/2.5/) [creativecommons.org/licenses/by-sa/2.5/](http://creativecommons.org/licenses/by-sa/2.5/)
- cc-by-sa-2.0: Creative Commons Attribution ShareAlike 2.0 License. [http://](http://creativecommons.org/licenses/by-sa/2.0/) [creativecommons.org/licenses/by-sa/2.0/](http://creativecommons.org/licenses/by-sa/2.0/)
- cc-by-sa-1.0: Creative Commons Attribution ShareAlike 1.0 License. [http://](http://creativecommons.org/licenses/by-sa/1.0/) [creativecommons.org/licenses/by-sa/1.0/](http://creativecommons.org/licenses/by-sa/1.0/)
- cc-by-2.0: Creative Commons Attribution 2.0 License. [http://creativecommons.](http://creativecommons.org/licenses/by/2.0/) [org/licenses/by/2.0/](http://creativecommons.org/licenses/by/2.0/)
- cc-by-2.0: Creative Commons Attribution 2.0 License. [http://creativecommons.](http://creativecommons.org/licenses/by/2.0/deed.en) [org/licenses/by/2.0/deed.en](http://creativecommons.org/licenses/by/2.0/deed.en)
- cc-by-2.5: Creative Commons Attribution 2.5 License. [http://creativecommons.](http://creativecommons.org/licenses/by/2.5/deed.en) [org/licenses/by/2.5/deed.en](http://creativecommons.org/licenses/by/2.5/deed.en)
- cc-by-3.0: Creative Commons Attribution 3.0 License. [http://creativecommons.](http://creativecommons.org/licenses/by/3.0/deed.en) [org/licenses/by/3.0/deed.en](http://creativecommons.org/licenses/by/3.0/deed.en)
- GPL: GNU General Public License. <http://www.gnu.org/licenses/gpl-2.0.txt>
- LGPL: GNU Lesser General Public License. [http://www.gnu.org/licenses/lgpl.](http://www.gnu.org/licenses/lgpl.html) [html](http://www.gnu.org/licenses/lgpl.html)
- PD: This image is in the public domain.
- ATTR: The copyright holder of this file allows anyone to use it for any purpose, provided that the copyright holder is properly attributed. Redistribution, derivative work, commercial use, and all other use is permitted.
- EURO: This is the common (reverse) face of a euro coin. The copyright on the design of the common face of the euro coins belongs to the European Commission. Authorised is reproduction in a format without relief (drawings, paintings, films) provided they are not detrimental to the image of the euro.
- LFK: Lizenz Freie Kunst. <http://artlibre.org/licence/lal/de>
- CFR: Copyright free use.

• EPL: Eclipse Public License. [http://www.eclipse.org/org/documents/epl-v10.](http://www.eclipse.org/org/documents/epl-v10.php) [php](http://www.eclipse.org/org/documents/epl-v10.php)

Copies of the GPL, the LGPL as well as a GFDL are included in chapter Licenses<sup>[40](#page-73-0)</sup>. Please note that images in the public domain do not require attribution. You may click on the image numbers in the following table to open the webpage of the images in your webbrower.

<span id="page-73-0"></span><sup>40</sup> Chapter [25](#page-76-0) on page [73](#page-76-0)

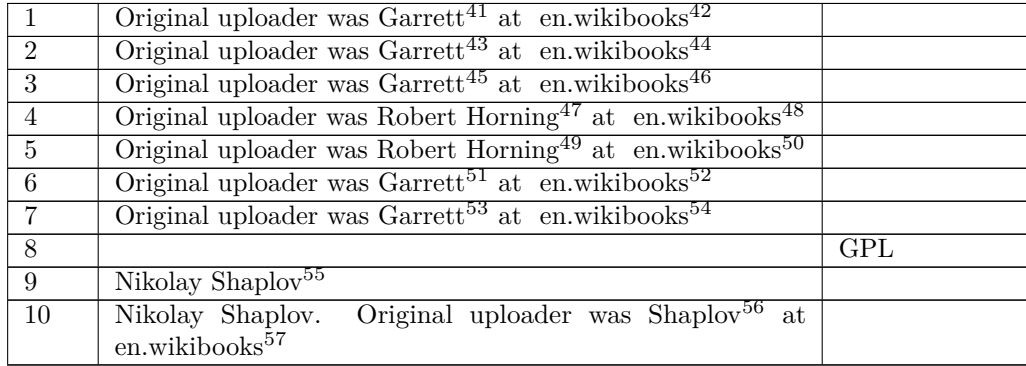

<http://en.wikibooks.org>

<http://en.wikibooks.org/wiki/%3Awikibooks%3Aen%3AUser%3AGarrett>

<http://en.wikibooks.org>

<http://en.wikibooks.org/wiki/%3Awikibooks%3Aen%3AUser%3AGarrett>

<http://en.wikibooks.org>

<http://en.wikibooks.org/wiki/%3Awikibooks%3Aen%3AUser%3AGarrett>

<http://en.wikibooks.org>

<http://en.wikibooks.org/wiki/%3Awikibooks%3Aen%3AUser%3ARobert%20Horning>

<http://en.wikibooks.org>

<http://en.wikibooks.org/wiki/%3Awikibooks%3Aen%3AUser%3ARobert%20Horning>

<http://en.wikibooks.org>

<http://en.wikibooks.org/wiki/%3Awikibooks%3Aen%3AUser%3AGarrett>

<http://en.wikibooks.org>

<http://en.wikibooks.org/wiki/%3Awikibooks%3Aen%3AUser%3AGarrett>

<http://en.wikibooks.org/wiki/Shaplov>

<http://en.wikibooks.org/wiki/%3Awikibooks%3Aen%3AUser%3AShaplov>

<http://en.wikibooks.org>

# <span id="page-76-0"></span>**25 Licenses**

## **25.1 GNU GENERAL PUBLIC LICENSE**

#### Version 3, 29 June 2007

Copyright © 2007 Free Software Foundation, Inc. <http://fsf.org/>

Everyone is permitted to copy and distribute verba-tim copies of this license document, but changing it is not allowed. Preamble

The GNU General Public License is a free, copyleft license for software and other kinds of works.

The licenses for most software and other practi-<br>cal works are designed to take away your freedom<br>to share and change the works. By contrast, the<br>GNU General Public License is intended to guaran-<br>tee your freedom to share of a program-to make sure it remains free software<br>for all its users. We, the Free Software Foundation,<br>use the GNU General Public License for most of our<br>software; it applies also to any other work released<br>this way by it

When we speak of free software, we are referring to free to free software, to freedom, not price. Our General Public Licenses are designed to make sure that you have the freedom to distribute copies of free software (and

To protect your rights, we need to prevent others from denying you these rights or asking you to sur-<br>render the rights. Therefore, you have certain re-<br>sponsibilities if you distribute copies of the soft-<br>ware, or if you modify it: responsibilities to respect<br>the freedom

For example, if you distribute copies of such a pro-<br>gram, whether gratis or for a fee, you must pass<br>ceived. You must make same freedoms that you re-<br>ceived. You must make sure that they, too, receive<br>ceived. You must mak

Developers that use the GNU GPL protect your rights with two steps: (1) assert copyright on the software, and (2) offer you this License giving you legal permission to copy, distribute and/or modify it.

For the developers' and authors' protection, the<br>GPL clearly explains that there is no warranty for<br>this free software. For both users' and authors'<br>sake, the GPL requires that modified versions be<br>marked as changed, so th

Some devices are designed to deny users access to<br>install or run modified versions of the software in-<br>side them, although the manufacturer can do so.<br>This is fundamentally incompatible with the aim<br>of protecting users' fr precisely where it is most unacceptable. Therefore,<br>we have designed this version of the GPL to pro-<br>hibit the practice for those products. If such prob-<br>lems arise substantially in other domains, we stand<br>persady to exten

Finally, every program is threatened constantly by<br>software patents. States should not allow patents<br>to restrict development and use of software on<br>general-purpose computers, but in those that do,<br>we wish to avoid the spec

The precise terms and conditions for copying, dis-tribution and modification follow. TERMS AND CONDITIONS 0. Definitions.

"This License" refers to version 3 of the GNU Gen-eral Public License.

"Copyright" also means copyright-like laws that ap-ply to other kinds of works, such as semiconductor masks.

"The Program" refers to any copyrightable work licensed under this License. Each licensee is ad-dressed as "you". "Licensees" and "recipients" may be individuals or organizations.

To "modify" a work means to copy from or adapt<br>all or part of the work in a fashion requiring copy-<br>right permission, other than the making of an exact<br>copy. The resulting work is called a "modified ver-<br>sion" of the earl earlier work.

A "covered work" means either the unmodified Program or a work based on the Program

To "propagate" a work means to do anything with it<br>that, without permission, would make you directly<br>or secondarily liable for infringement under appli-<br>cable copyright law, except executing it on a com-<br>puter or modifying

To "convey" a work means any kind of propagation that enables other parties to make or receive copies. Mere interaction with a user through a computer

network, with no transfer of a copy, is not conveying.

An interactive user interface displays "Appropriate<br>Legal Notices" to the extent that it includes a con-<br>venient and prominently visible feature that (1) dis-<br>plays an appropriate copyright notice, and (2) tells<br>the user

The "source code" for a work means the preferred form of the work for making modifications to it. "Object code" means any non-source form of a work.

A "Standard Interface" means an interface that ei-ther is an official standard defined by a recognized standards body, or, in the case of interfaces spec-ified for a particular programming language, one that is widely used among developers working in that language.

The "System Libraries" of an executable work in-<br>clude anything, other than the work as a whole, that (a) is included in the normal form of packaging a Major Component, but which is not part of that Major Component, and (

The "Corresponding Source" for a work in object<br>code form means all the source code needed to generate, install, and (for an executable work) run<br>the object code and to modify the work, including<br>scripts to control those a example, Corresponding Source includes interface definition files associated with source files for the which, corresponding board increase means<br>efinition files associated with source files for the<br>ork, and the source code for shared libraries and dynamically linked subprograms that the work is specifically designed to require, such as by intimate data communication or control flow between those subprograms and other parts of the work.

The Corresponding Source need not include any-thing that users can regenerate automatically from other parts of the Corresponding Source.

Fource for a work<br>Surk 2 Basic Po  $\overline{\text{orresponding S}}$ 

All rights granted under this License are granted on<br>for the term of copyright on the Program, and are<br>irrevocable provided the stated conditions are met.<br>This License explicitly affirms your unlimited permission to run th

You may make, run and propagate covered works<br>is that you do not convey, without conditions so long<br>as your license otherwise remains in force. You may<br>convey covered works to others for the sole purpose<br>of having them ma

Conveying under any other circumstances is permit-<br>ted solely under the conditions stated below. Subli-<br>censing is not allowed; section 10 makes it unneces-<br>sary. 3. Protecting Users' Legal Rights From Anti-<br>Circumvention

No covered work shall be deemed part of an effective technological measure under any applicable law<br>fulfilling obligations under article 11 of the WIPO<br>copyright treaty adopted on 20 December 1996, or<br>similar laws prohibiting or restricting circumven-<br>tion of such measu

When you convey a covered work, you waive any<br>elegal power to forbid circumvention of technologi-<br>cal measures to the extent such circumvention is effected by exercising rights under this License with<br>respect to the covere

ay convey verbatim copies of the Program's source code as you receive it, in any medium, pro-<br>vided that you conspicuously and appropriately<br>publish on each copy an appropriate copyright no-<br>publish on each copy an appropriate copyright no-<br>and any non-permissive t You may charge any price or no price for each copy that you convey, and you may offer support or war-ranty protection for a fee. 5. Conveying Modified Source Versions.

You may convey a work based on the Program, or<br>the modifications to produce it from the Program,<br>in the form of source code under the terms of sec-<br>tion 4, provided that you also meet all of these conditions:

\* a) The work must carry prominent notices stating<br>that  $\lambda$  that you modified it, and giving a relevant date. \*<br>bh The work must carry prominent notices stating that it is released under this License and any con-<br>modifie  $\mathbb{L}_{\text{c}}$  ....... may invertable interfaces that do not display Appropriate Legal Notices, your work need not make them do so.

A compilation of a covered work with other separate and independent works, which are not by their nature extensions of the covered work, and which are not combined with it such as to form a larger program, in or on a volum limit the access or legal rights of the compilation's<br>users beyond what the individual works permit. Inclusion of a covered work in an aggregate does not<br>clusion of a covered work in an aggregate does not<br>aggregate. 6. Con

You may convey a covered work in object code form<br>under the terms of sections 4 and 5, provided that<br>you also convey the machine-readable Correspond-<br>ing Source under the terms of this License, in one<br>of these ways:

\* a) Convey the object code in, or embodied in,<br>a physical distribution and physical product (including a physical distribution medium), accompanied by the Corresponding a<br>Source fixed on a durable physical medium customfer, in accord with subsection 6b. \* d) Convey the<br>object code by offering access from a designated<br>place (gratis or for a charge), and offer equivalent<br>access to the Corresponding Source in the same way<br>through the same p extract by you of u than a party of all the provided you maintain clear<br>directions next to the object code saying where to directions next to the object code saying where to<br>find the Corresponding Source. Regardless of what<br>server hosts the Corresponding Source, you remain<br>obligated to ensure that it is available for as long<br>as needed to satis vey the object code using peer-to-peer transmission, provided you inform other peers where the object code and Corresponding Source of the work are be-ing offered to the general public at no charge under subsection 6d.

A separable portion of the object code, whose source code is excluded from the Corresponding Source as a System Library, need not be included in conveying the object code work.

A "User Product" is either (1) a "consumer product"<br>act", which means any tangible personal property<br>which is normally used for personal, family, or<br>household purposes, or (2) anything designed or<br>sold for incorporation in age. For a particular product received by a particular user, "normally used" refers to a typical or<br>common use of that class of product, regardless of<br>the status of the particular user or of the way in<br>which the particular or is expected to use, the product. A product is a<br>consumer product regardless of whether the prod-<br>uct has substantial commercial, industrial or non-<br>consumer uses, unless such uses represent the only<br>significant mode of

"Installation Information" for a User Product means any methods, procedures, authorization<br>keys,  $\sigma$  other information required to install and<br>execute modified versions of a covered work in that<br>ther Product from a modified version of its Corre-<br>sponding Source. The If you convey an object code work under this sec-tion in, or with, or specifically for use in, a User Product, and the conveying occurs as part of a transaction in which the right of possession and use of the User Product is transferred to the re-cipient in perpetuity or for a fixed term (regard-less of how the transaction is characterized), the Corresponding Source conveyed under this section must be accompanied by the Installation Information. But this requirement does not apply if neither you nor any third party retains the ability to install modified object code on the User Product (for ex-ample, the work has been installed in ROM).

The requirement to provide Installation Informa-<br>tion does not include a requirement to continue to parameter include a requirement to continue to<br>es not include a requirement to continue to<br>esupport service, warranty, or updates for a provide support service, warranty, or updates for a<br>provide support service, warranty, or updates for a cipient, or for the User Product in which it has been<br>modified or installed by the re-<br>denied when the modification it across the network.

rresponding Source conveyed, and Information provided, in accord with this section<br>must be in a format that is publicly documented<br>(and with an implementation available to the public<br>in source code form), and must require no special<br>password or key for un 7. Additional Terms.

"Additional permissions" are terms that supplement<br>the terms of this License by making exceptions from<br>one or more of its conditions. Additional permissions and<br>sions that are applicable to the entire Program<br>shall be tre

When you convey a copy of a covered work, you may at your option remove any additional permissions from that copy, or from any part of it. (Additional permissions may be written to require their own removal in certain cases when you modify the work.) You may place additional permissions on material, added by you to a covered work, for which you have or can give appropriate copyright permission.

Notwithstanding any other provision of this Li-cense, for material you add to a covered work, you may (if authorized by the copyright holders of that material) supplement the terms of this License with terms:

\* a) Disclaiming warranty or limiting liability dif-<br>ferently from the terms of sections 15 and 16 of this<br>License; or \* b) Requiring preservation of specified<br>reasonable legal notices or author attributions in<br>that materi displayed by works containing it; or \* c) Prohibit-<br>ing misrepresentation of the origin of that material, or prequiring that material,<br>be marked in reasonable ways as different from the original version;<br>or \* d) Limiting

All other non-permissive additional terms are con-<br>sidered "further restrictions" within the meaning of<br>section 10. If the Program as you received it, or any<br>part of it, contains a notice stating that it is governed<br>by th

If you add terms to a covered work in accord with<br>this section, you must place, in the relevant source<br>files, a statement of the additional terms that ap-<br>ply to those files, or a notice indicating where to<br>find the applic

Additional terms, permissive or non-permissive, may be stated in the form of a separately written license, or stated as exceptions; the above requirements apply either way. 8. Termination.

You may not propagate or modify a covered work except as expressly provided under this License. Any attempt otherwise to propagate or modify it is void, and will automatically terminate your rights under this License (including any patent licenses granted under the third paragraph of section 11).

However, if you cease all violation of this License,<br>then your license and violation of this License,<br>is reinstated (a) provisionally, unless and until the<br>copyright holder explicitly and finally terminates<br>your license, a tion.

Moreover, your license from a particular copyright<br>holder is reinstated permanently if the copyright<br>holder notifies you of the violation by some reason-<br>able means, this is the first time you have received<br>notice of viola

from that copyright holder, and you cure the vi-olation prior to 30 days after your receipt of the notice.

Termination of your rights under this section does not terminate the licenses of parties who have received copies or rights from you under this License.<br>Ceived copies or rights have been terminated and not perma-<br>nently reinstated, you do not qualify to receive new<br>license

You are not required to accept this License in or-der to receive or run a copy of the Program. Ancil-lary propagation of a covered work occurring solely as a consequence of using peer-to-peer transmission to receive a copy likewise does not require accep-<br>tance. However, nothing other than this License<br>grants you permission to propagate or modify any<br>covered work. These actions infringe copyright if<br>you do not accept this L

Each time you convey a covered work, the recipient<br>automatically receives a license from the original<br>licensors, to run, modify and propagate that work,<br>subject to this License. You are not responsible<br>for enforcing compli

An "entity transaction" is a transaction transfer-<br>ring control of an organization, or substantially all<br>assets of one, or subdividing an organization, or<br>pergring organizations. If propagation of a cov-<br>rered work result

You may not impose any further restrictions on the exercise of the rights granted or affirmed under this License. For example, you may not impose a license<br>fee, royalty, or other charge for exercise of rights<br>granted under this License, and you may not initial<br>tiate litigation (including a cross-claim or counter-<br>claim in a l

A "contributor" is a copyright holder who autho-rizes use under this License of the Program or a work on which the Program is based. The work thus licensed is called the contributor's "contribu-tor version".

A contributor's "essential patent claims" are all<br>patent claims owned or controlled by the contributor, whether arisedy acquired or hereafter acquired,<br>that would be infringed by some manner, permitted by this License, of

Each contributor grants you a non-exclusive, world-wide, royalty-free patent license under the contrib-utor's essential patent claims, to make, use, sell, offer for sale, import and otherwise run, modify and propagate the contents of its contributor version.

In the following three paragraphs, a "patent li-<br>cense" is any express agreement or commitment, however denominated, not to enforce a patent (such as an express permission to practice a patent or<br>covenant not to sue for p force a patent against the party.

If you convey a covered work, knowingly relying they on the one of the work is not a patent license, and the Corresponding Source of the work is not available for any<br>one to copy, through a publicly available in the terms

If, pursuant to or in connection with a single tran action or arrangement, you convey, or propagate<br>by procuring conveyance of, a covered work, and<br>grant a patent license to some of the parties re-<br>ceiving the covered work authorizing them to use,<br>propagate, modify or conve

A patent licenes is "discriminatory" if it does not in-<br>clude within the scope of its coverage, probibits the<br>exercise of, or is conditioned on the non-exercise<br>of one or more of the rights that are specifically<br>granted u tory patent license (a) in connection with copies<br>of the covered work conveyed by you (or copies<br>made from those copies), or (b) primarily for and in<br>connection with specific products or compilations<br>that contain the cover

Nothing in this License shall be construed as ex-<br>cluding or limiting any implied license or other de-<br>fenses to infringement that may otherwise be avail-<br>able to you under applicable patent law. 12. No<br>Surrender of Others

If conditions are imposed on you (whether by court<br>of creating are imposed on you (whether by court<br>conditions of this License, they do not excuse you<br>from the conditions of this License. If you cannot<br>convey a covered wor frain entirely from conveying the Program. 13. Use with the GNU Affero General Public License.

Notwithstanding any other provision of this Li-<br>cense, you have permission to link or combine any<br>covered work with a work licensed under version<br>3 of the GNU Affero General Public License into<br>a single combined work, and the special requirements of the GNU Affero General Public License, section 13, concerning interaction through a network will apply to the combination as such. 14. Revised Versions of this License.

The Free Software Foundation may publish revised and/or new versions of the GNU General Public License from time to time. Such new versions will be similar in spirit to the present version, but may dif-fer in detail to address new problems or concerns.

Each version is given a distinguishing version num-<br>ber. If the Program specifies that a certain num-<br>bered version of the GNU General Public License ber. If the Program specifies that a certain num-<br>bered version of the GNU General Public License<br>"or any later version" applies to it, you have the<br>option of following the terms and conditions either<br>of that numbered vers

If the Program specifies that a proxy can decide which future versions of the GNU General Public License can be used, that proxy's public statement of acceptance of a version permanently authorizes you to choose that version for the Program.

Later license versions may give you additional or<br>different permissions. However, no additional obligations are imposed on any author or copyright<br>holder as a result of your choosing to follow a later<br>version. 15. Disclaim

THERE IS NO WARRANTY FOR THE PRO-PLICABLE LAW. EXCEPT WHEN THE STATED BY AP-PLICABLE LAW. EXCEPT WHEN THE STATED IN WRITING THE COPYRIGHT HOLD-<br>STATED IN WRITING THE COPYRIGHT HOLD-<br>ERS AND/OR OTHER PARTIES PROVIDE THE<br>PRO ANY KIND, EITHER EXPRESSED OR IMPLIED, INCLUDING, BUT NOT LIMITED TO, THE IM-PLIED WARRANTIES OF MERCHANTABILITY AND FITNESS FOR A PARTICULAR PURPOSE<br>THE ENTIRE RISK AS TO THE QUALITY AND<br>YOU. SHOULD THE PROGRAM PROVE DEFEC-<br>YOU. SHOULD THE PROGRAM PROVE DEFEC-<br>TIVE, YOU ASSUME THE COST OF ALL NECES<br>SARY SERVICING, REPAIR OR CORRECTI SARY SERVICING, REPA<br>16. Limitation of Liability.

IN NO EVENT UNLESS REQUIRED BY APPLI-<br>CABLE LAW OR AGREED TO IN WRITING<br>WILL ANY COPYRIGHT HOLDER, OR ANY CONVEYS THE PROGRAM AS PERMITTED ABOVE,<br>DET ME PROGRAM AS PERMITTED ABOVE,<br>DE LIABLE TO YOU FOR DAMAGES, IN-<br>CLUDING DERED INACCURATE OR LOSSES SUSTAINED BY YOU OR THIRD PARTIES OR A FAILURE OF THE PROGRAM TO OPERATE WITH ANY OTHER PROGRAMS), EVEN IF SUCH HOLDER OR OTHER PARTY THE POSSIBILITY OF SUCH DAMAGES. 17. Interpretation of Sectio

If the disclaimer of warranty and limitation of lia-bility provided above cannot be given local legal ef-

PDF produced by some word processors for output  $mn$ 

The 'Title Page' means, for a printed book, the<br>title page itself, plus such following pages as are<br>needed to hold, legibly, the material this License<br>requires to appear in the title page. For works in<br>formats which do not

The "publisher" means any person or entity that distributes copies of the Document to the public.

A section 'Entitled XYZ' means a named subunit<br>of the Document whose title either is precisely XYZ or contains XYZ in parentheses following text that<br>translates XYZ in another language. (Here XYZ<br>stands for a specific sec

The Document may include Warranty Disclaimers<br>next to the notice which states that this License<br>applies to the Document. These Warranty Disclaimers are considered to be included by reference<br>in this License, but only as re

You may copy and distribute the Document in any computed medium, either commercially or noncommercially, and the increase the copyright notices, and the locument are reproduced in all copies, and that you add no other con

You may also lend copies, under the tions stated above, and you may publicly display copies. 3. COPYING IN QUANTITY

If you publish printed copies (or copies in media that commonly have printed covers) of the Doc-ument, numbering more than 100, and the Doc-ument's license notice requires Cover Texts, you

fect according to their terms, reviewing courts shall<br>apply local law that most closely approximates an<br>absolute waiver of all civil liability in connection<br>with the Program, unless a warranty or assumption<br>of liability ac with the ringra<br>of liability acco<br>return for a fee.

END OF TERMS AND CONDITIONS How to Ap-ply These Terms to Your New Programs

If you develop a new program, and you want it to be of the greatest possible use to the public, the best way to achieve this is to make it free software which everyone can redistribute and change under these terms.

To do so, attach the following notices to the pro-<br>gram. It is safest to attach them to the start of<br>each source file to most effectively state the exclu-<br>sion of warranty; and each file should have at least<br>the "copyrigh

 $\langle$  one line to give the program's name and a brief idea of what it does.> Copyright (C)  $\langle$  year> $\langle$  name of author>

This program is free software: you can redistribute<br>it and/or modify it under the terms of the GNU<br>General Public License as published by the Free<br>Software Foundation, either version 3 of the Li-<br>cense, or (at your option

This program is distributed in the hope that<br>it will be useful, but WITHOUT ANY WAR-RANTY, without even the implied warranty of<br>MERCHANTABILITY or FITNESS FOR A PAR-<br>MERCHANTABILITY or FITNESS FOR A PAR-<br>License for more d

You should have received a copy of the GNU Gen-eral Public License along with this program. If not, see <http://www.gnu.org/licenses/>.

Also add information on how to contact you by elec-tronic and paper mail.

If the program does terminal interaction, make it output a short notice like this when it starts in an interactive mode:

 $\langle$  program  $>$  Copyright (C)  $\langle$   $\langle$  exar $>$   $>$  Came of automorptic thors  $\rangle$  NO WARRANTY; for details type 'show w'. This is free software, and you are welcome to redistribute it it under certain conditions; type '

The hypothetical commands 'show w' and 'show c' should show the appropriate parts of the General Public License. Of course, your program's com-mands might be different; for a GUI interface, you would use an "about box".

You should also get your employer (if you work<br>as a programmer) or school, if any, to sign a<br>essary. For more information on this, and<br>essary. For more information on this, and<br>how to apply and follow the GNU GPL, see<br> $\lt$ 

The GNU General Public License does not permit<br>incorporating your program into proprietary pro-<br>grams. If your program is a subroutine library, you<br>may consider it more useful to permit linking pro-<br>prietary applications w please read <http://www.gnu.org/philosophy/why-not-lgpl.html>.

## **25.2 GNU Free Documentation License**

### Version 1.3, 3 November 2008

Copyright © 2000, 2001, 2002, 2007, 2008 Free Soft-ware Foundation, Inc. <http://fsf.org/>

Everyone is permitted to copy and distribute verba-tim copies of this license document, but changing it is not allowed. 0. PREAMBLE

The purpose of this License is to make a manual<br>textbook, or other functional and useful document<br>textbook, or other functional and useful document<br>the effective freedom to copy and redistribute it,<br>with or without modifyi responsible for modifications made by others.

This License is a kind of "copyleft", which means<br>that derivative works of the document must them-<br>selves be free in the same sense. It complements<br>the GNU General Public License, which is a copy-<br>left license designed for

We have designed this License in order to use it<br>for manuals for free software, because free software<br>needs free documentation: a free program should<br>come with manuals providing the same freedoms<br>that the software does. Bu ited to software manuals; it can be used for any text<br>tual work, regardless of subject matter or whether<br>it is published as a printed book. We recommend<br>this License principally for works whose purpose is<br>instruction or re

This License applies to any manual or other work,<br>in single in any medium, that contains a notice placed by the<br>copyright holder saying it can be distributed under<br>the terms of this License. Such a notice grants a<br>world-wi

A "Modified Version" of the Document means any work containing the Document or a portion of it, ei-ther copied verbatim, or with modifications and/or translated into another language.

A "Secondary Section" is a named appendix or a front-matter section of the Document that deals ex-clusively with the relationship of the publishers or authors of the Document to the Document's overall<br>subject (or to related matters) and contains nothing that could fall directly within that overall sub-<br>ject. (Thus, if the Document is in part a textbook<br>of mathematics, a

The "Invariant Sections" are certain Secondary Sec-<br>tions whose titles are designated, as being those of<br>Invariant Sections, in the notice that says that the<br>Document is released under this License. If a sec-<br>tion does not

The "Cover Texts" are certain short passages of text<br>that are listed, as Front-Cover Texts or Back-Cover<br>Texts, in the notice that asys that the Document is<br>released under this License. A Front-Cover Text<br>may be at most 5

A "Transparent" copy, represented in a format means a<br>machine-readable copy, represented in a format whose specification is available to the general pub-<br>lic, that is suitable for revising the document<br>straightforwardly w mats suitable for input to text formatters. A copy<br>made in an otherwise Transparent file format whose<br>markup, or absence of markup, has been arranged<br>to thwart or discourage subsequent modification by<br>readers is not Trans

Examples of suitable formats for Transparent comples include plain ASCII without markp, Textifo input format, LaTeX input format, SGML or XML using a publicly available DTD, and standard<br>conforming simple HTML, PostScript

must enclose the copies in covers that carry, clearly<br>and legibly, all these Cover Texts: Front-Cover<br>Texts on the front cover, and Back-Cover Texts<br>on the back cover. Doth covers must also clearly<br>and legibly identify you

If the required texts for either cover are too voluminous to fit legibly, you should put the first ones listed (as many as fit reasonably) on the actual cover, and continue the rest onto adjacent pages.

If you publish or distribute Opaque copies of the Document numbering more than 100, you must either include a machine-readable Transparent copy about compaque copy, or state in or with considerated Dapaque caps are each O

It is requested, but not required, that you contact the authors of the Document well before redistributing any large number of copies, to give them a chance to provide you with an updated version of the Document. 4. MODIFI

You may copy and distribute a Modified Version of<br>the Document under the conditions of sections 2 and 3 above, provided that you release the Modi<br>fied  $\hat{H}$  and  $\hat{H}$  and  $\hat{H}$  and  $\hat{H}$  and  $\hat{H}$  are  $\hat{H}$  an fied Version:

\* A. Use in the Title Page (and on the coovers, if<br>any) a title distinct from that of the Document.<br>and from those of previous versions (which should,<br>if there were any, be listed in the History section<br>of the Document). Y

Page, as authors, one or more persons or entities<br>responsible for authorship of the modifications in<br>the Modified Version, together with at least five of<br>the principal authors of the Document (all of its<br>principal authors on the Title page the name of the publisher of the Modified Version, as the publisher. \* D. Preserve<br>all the copyright notices of the Document. \* E. Add an appropriate copyright notice for your modifica-<br>tions adjacent to the other copyright notices. \* F.<br>Include, immediately after the copyright notices, a<br>license notice giving the public permission to use<br>the Modified Ver variant Sections and required Cover Texts given in the Document's license notice. \* H. Include an unal-tered copy of this License. \* I. Preserve the section Entitled "History", Preserve its Title, and add to it an item stating at least the title, year, new authors, and publisher of the Modified Version as given on the Title Page. If there is no section Entitled <sup>THise</sup><br>thory' in the Document, create one stating the title,<br>year, authors, and publisher of the Document as<br>given on its Title Page, then add an item describ-<br>ing the Modif years before the Document itself, or if the original<br>publisher of the version it refers to gives permission.<br>Publisher of the version Entitled 'Acknowledgements'<br>or "Dedications", Preserve the Title of the section,<br>and pr ments". Such a section may not be included in the<br>Modified Version. \* N. Do not retitle any existing<br>section to be Entitled "Endorsements" or to conflict<br>in title with any Invariant Section. \* O. Preserve<br>any Warranty Disc

If the Modified Version includes new front-matter sections or appendices that qualify as Secondary Sections and contain no material copied from the Document, you may at your option designate some or all of these sections as invariant. To do this, add their titles to the list of Invariant Sections in the Modified Version's license notice. These titles must be distinct from any other section titles.

You may add a section Entitled 'Endorsements',<br>provided it contains nothing but endorsements of<br>ample, statements of pear various parties—for ex-<br>ample, statements of peer review or that the text<br>has been approved by an or

You may add a passage of up to five words as a<br>Front-Cover Text, and a passage of up to 25 words<br>as a Back-Cover Text, to the end of the list of Cover<br>Texts in the Modified Version. Only one passage of<br>Front-Cover Text and

other; but you may replace the old one, on explicit permission from the previous publisher that added the old one.

The author(s) and publisher(s) of the Document do not by this License give permission to use their names for publicity for or to assert or imply en-dorsement of any Modified Version. 5. COMBIN-ING DOCUMENTS

You may combine the Document with other documents released under this License, under the terms<br>defined in section 4 above for modified versions,<br>provided that you include in the combination all<br>of the Invariant Sections of

The combined work need only contain one copy this License, and multiple identical Invariant Sec-tions may be replaced with a single copy. If there are multiple Invariant Sections with the same name but different contents, make the title of each such section unique by adding at the end of it, in paren-theses, the name of the original author or publisher of that section if known, or else a unique number. Make the same adjustment to the section titles in the list of Invariant Sections in the license notice of the combined work.

In the combination, you must combine any sections Entitled "History" in the various original docu-ments, forming one section Entitled "History"; likewise combine any sections Entitled "Acknowledge-ments", and any sections Entitled "Dedications". You must delete all sections Entitled "Endorse-ments". 6. COLLECTIONS OF DOCUMENTS

You may make a collection consisting of the Document and other documents released under this Li-cense, and replace the individual copies of this License in the various documents with a single copy that is included in the collection, provided that you follow the rules of this License for verbatim copying of each of the documents in all other respects.

You may extract a single document from such a col-lection, and distribute it individually under this License conse, provided you insert a copy of this License into the extracted document, and follow this License into the and distribute it individually under this License, provided you insert a copy of this License into the extracted document, and follow this Li-cense in all other respects regarding verbatim copy-ing of that document. 7. AGGREGATION WITH INDEPENDENT WORKS

exempliation of the Document or its derivatives<br>h other separate and independent documents or with other separate and independent documents or<br>works, in or on a volume of a storage or distribution<br>medium, is called an "aggregate" if the copyright re-<br>sulting from the compilation is not used to limit the<br>legal right

If the Cover Text requirement of section 3 is appli-<br>cable to these copies of the Document, then if the<br>Document is less than one half of the entire aggre-<br>gate, the Document's Cover Texts may be placed<br>on covers that brac aggregate, or the electronic equivalent of covers if the Document is in electronic form. Otherwise they must appear on printed covers that bracket they must appear on printed covers that<br>the whole aggregate. 8. TRANSLATION

Translation is considered a kind of modification, so<br>you may distribute translations of the Document<br>under the terms of section 4. Replacing Invariant<br>Sections with translations requires special permis-<br>sion from their cop in addition to the original versions of these Invariant ant Sections. You may include a translation of this License, and all the license notices in the Document, and any Warranty Disclaimers, provided that you also include the original English version of this License and the original versions of those notices and disclaimers. In case of a disagreement between the translation and the original version of this License or a notice or disclaimer, the original version will or a no<br>.nrevail

If a section in the Document is Entitled "Acknowl-edgements", "Dedications", or "History", the re-quirement (section 4) to Preserve its Title (section 1) will typically require changing the actual title. 9. TERMINATION

You may not copy, modify, sublicense, or distribute the Document except as expressly provided under this License. Any attempt otherwise to copy, mod-ify, sublicense, or distribute it is void, and will automatically terminate your rights under this Li-cense.

However, if you cease all violation of this License, then your license from a particular copyright holder<br>is reinstated (a) provisionally, unless and until the is reinstated (a) provisionally, unless and until the<br>copyright holder explicitly and finally terminates<br>your license, and (b) permanently, if the copyright<br>holder fails to notify you of the violation by some<br>reasonable me

Moreover, your license from a particular copyright<br>holder is reinstated permanently if the copyright<br>holder notifies you of the violation by some reason-<br>able means, this is the first time you have received<br>notice of viola

Termination of your rights under this section does<br>not terminate the licenses of parties who have received copies or rights from you under this License.<br>If your rights have been terminated and not perma-<br>neutly reinstated, to use 1<br>CENSE

The Free Software Foundation may publish new, re-<br>vised versions of the GNU Free Documentation Li-<br>cense from time to time. Such ave versions will be<br>similar in spirit to the present version, but may dif-<br>fer in detail to

Each version of the License is given a distinguish-<br>ing version number. If the Document specifies that<br>a particular numbered version of this License 'or<br>any later version' applies to it, you have the op-<br>tion of following

You may convey a Combined Work under terms of<br>your choice that taken together effectively do not your choice that, taken together, effectively do not<br>restrict modification of the portions of the Library<br>contained in the Combined Work and reverse en-<br>gineering for debugging such modifications, if you<br>also do each of th

\* a) Give prominent notice with each copy of the<br>Combined Work that the Library is used in it and<br>that the Library and its use are covered by this Li-<br>cense. \* b) Accompany the Combined Work with a<br>copy of the GNU GPL and tices during execution, include the copyright notice<br>for the Library among these notices, as well as a reference directing the user to the copies of the GNU<br>GPL and this license document. \* d) Do one of the GNU<br>following: is one that (a) uses at run time a copy of the Linear<br>brary already present on the user's computer system and (b) will operate properly with a modified version of the Lineary with a modified with the Linear origination, w this License can be used, that proxy's public statement of acceptance of a version permanently autho-rizes you to choose that version for the Document. 11. RELICENSING

"Massive Multiauthor Collaboration Site" (or Nassive Multiauthor Collaboration Sites that publishes copyrightable works and also provides prominent facilities for any<br>body to edit hose works. A public with the wind works

"CC-BY-SA" means the Creative Commons Attribution-Share Alike 3.0 license published by Creative Commons Corporation, a not-for-profit corporation with a principal place of business in San Francisco, California, as well as future copyleft versions of that license published by that same organization.

"Incorporate" means to publish or republish a Doc-ument, in whole or in part, as part of another Document.

An MMC is "eligible for relicensing" if it is licensed under this License, and if all works that were first published under this License somewhere other than this MMC, and subsequently incorporated in whole or in part into the MMC, (1) had no cover texts or invariant sections, and (2) were thus incorporated prior to November 1, 2008.

The operator of an MMC Site may republish an<br>MMC contained in the site under CC-BY-SA on the<br>same site at any time before August 1, 2009, pro-<br>vided the MMC is eligible for relicensing. ADDEN-<br>DUM: How to use this License

To use this License in a document you have written, include a copy of the License in the document and put the following copyright and license notices just after the title page:

Copyright (C) YEAR YOUR NAME. Permission is<br>granted to copy, distribute and/or modify this doc-<br>unent under the terms of the GNU Free Documen-<br>tation License, Version 1.3 or GNU Free Documen-<br>tation License, Version 1.3 or

If you have Invariant Sections, Front-Cover Texts and Back-Cover Texts, replace the "with . . . Texts." line with this:

with the Invariant Sections being LIST THEIR TI-UES, with the Front-Cover Texts being LIST, and<br>With the Back-Cover Texts being LIST.

If you have Invariant Sections without Cover Texts, or some other combination of the three, merge those two alternatives to suit the situation.

If your document contains nontrivial examples of program code, we recommend releasing these exam-ples in parallel under your choice of free software license, such as the GNU General Public License, to permit their use in free software.

## **25.3 GNU Lesser General Public License**

GNU LESSER GENERAL PUBLIC LICENSE

Version 3, 29 June 2007

Copyright © 2007 Free Software Foundation, Inc.  $\langle$ http://fsf.org/ $>$ 

Everyone is permitted to copy and distribute verba-tim copies of this license document, but changing it is not allowed.

This version of the GNU Lesser General Public License incorporates the terms and conditions of ver-sion 3 of the GNU General Public License, supple-mented by the additional permissions listed below. 0. Additional Definitions.

As used herein, "this License" refers to version 3 of the GNU Lesser General Public License, and the "GNU GPL" refers to version 3 of the GNU General Public License.

"The Library" refers to a covered work governed by this License, other than an Application or a Com-bined Work as defined below.

An "Application" is any work that makes use of an<br>interface provided by the Library, but which is not<br>otherwise based on the Library. Defining a subclass<br>of a class defined by the Library is deemed a mode<br>of using an inter

A "Combined Work" is a work produced by com-bining or linking an Application with the Library. The particular version of the Library with which the Combined Work was made is also called the "Linked Version".

The "Minimal Corresponding Source" for a Combined Work means the Corresponding Source for the Combined Work, excluding any source code for portions of the Combined Work that, considered in isolation, are based on the Application, and not on the Linked Version. The "Corresponding Application Code" for a Com-<br>bined Work means the object code and/or source<br>code for the Application, including any data and<br>utility programs needed for reproducing the Com-<br>bined Work from the Applicat

You may convey a covered work under sections 3 and 4 of this License without being bound by sec-tion 3 of the GNU GPL. 2. Conveying Modified versions.

If you modify a copy of the Library, and, in your modifications, a facility refers to a function or data<br>to be supplied by an Application that uses the fa-<br>cility (other than as an argument passed when the<br>facility is invo

a) under this License, provided that you make a good faith effort to ensure that, in the event an Ap-plication does not supply the function or data, the facility still operates, and performs whatever part<br>of its purpose remains meaningful, or \* b) under<br>the GNU GPL, with none of the additional permis-<br>sions of this License applicable to that copy.

3. Object Code Incorporating Material from Lior File

The object code form of an Application may incor-<br>porate material from a header file that is part of<br>the Library. You may convey such object code un-<br>der terms of your choice, provided that, if the in-<br>corporated material ing:

\* a) Give prominent notice with each copy of the object code that the Library is used in it and that the Library and its use are covered by this License.<br> $*$  b) Accompany the object code with a copy of the GNU GPL and thi

#### 5. Combined Libraries.

You may place library facilities that are a work<br>based on the Library side by side in a single library<br>together with other library facilities that are not<br>Applications and are not covered by this License,<br>and convey such a your choice, if you do both of the following:

\* a) Accompany the combined library with a copy<br>of the same work based on the Library, uncombined<br>with any other library facilities, conveyed under<br>the terms of this License. \* b) Give prominent no-<br>tice with the combined work based on the Library, and explaining where to find the accompanying uncombined form of the same work.

6. Revised Versions of the GNU Lesser General Public License.

The Free Software Foundation may publish revised and/or new versions of the GNU Lesser General<br>and/or new versions of the GNU Lesser General<br>public License from time to time. Such new versions<br>sions will be similar in spi

Each version is given a distinguishing version num-<br>ber. If the Library as you received it specifies that<br>a certain numbered version of the GNU Lesser Gen-<br>eral Public License "or any later version" applies to<br>it, you have conditions either of that published version or of any<br>claric rescion published by the Free Software Foun-<br>dation. If the Library as you received it does not<br>specify a version number of the GNU Lesser Gen-<br>eral Public Licen

If the Library as you received it specifies that a proxy can decide whether future versions of the<br>GNU Lesser General Public License shall apply:<br>that proxy's public statement of acceptance of<br>any version is permanent authorization for you to<br>choose that version for the Li

4. Combined Works.